# Object description CANopen FN of HF Inverters e@syDrive 4624, 4625, 4626

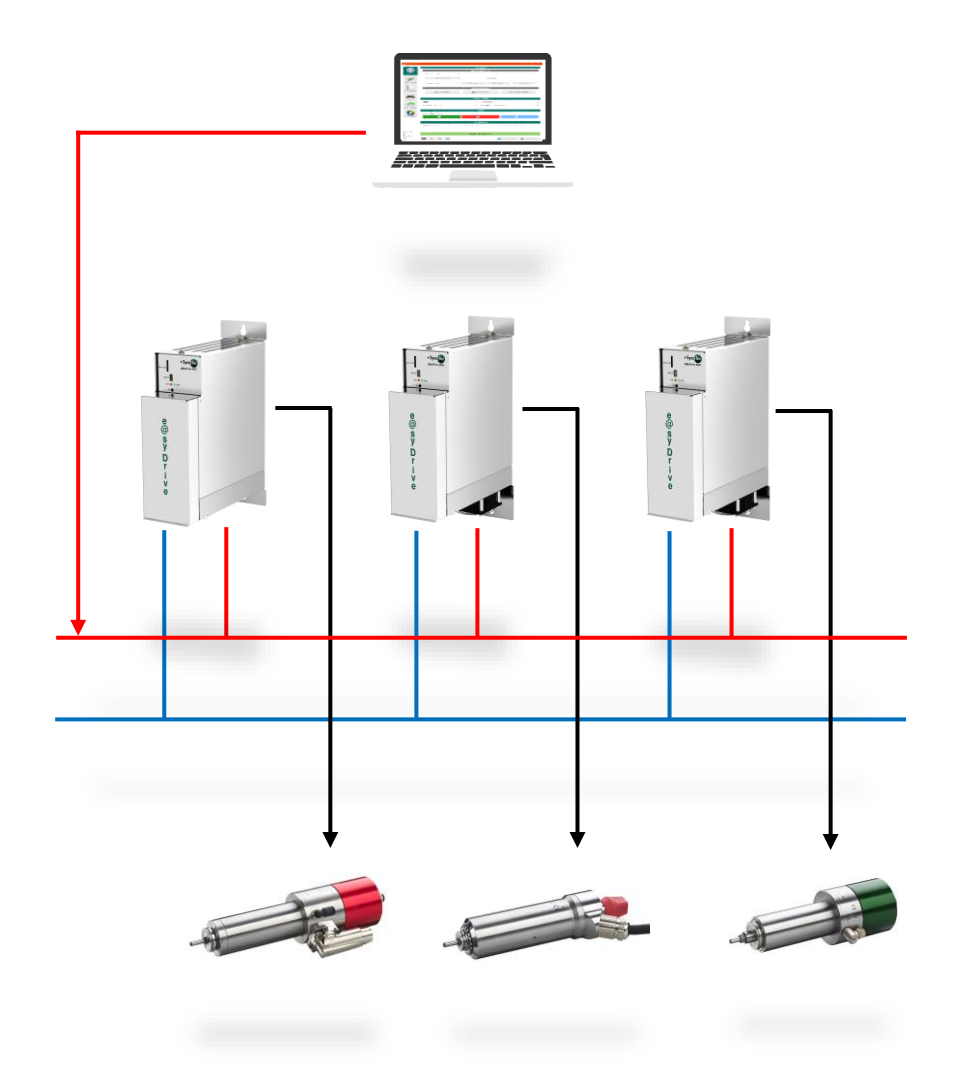

**INDUSTRIAL DRIVES** 

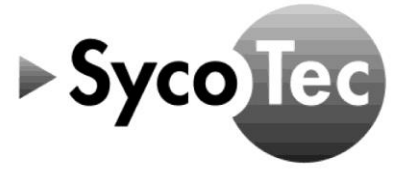

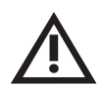

# *ATTENTION*

*This CANopen object description is only valid in connection with the operating manual of HF Inverter e@syDrive 4624, 4625, 4626 (material no. 2.002.1912)!*

*The safety information must be observed before commissioning!*

SycoTec GmbH & Co. KG Wangener Strasse 78 88299 Leutkirch Germany

Phone +49 7561 86-0 Fax +49 7561 86-371 info@sycotec.eu www.sycotec.eu

# **Table of Contents**

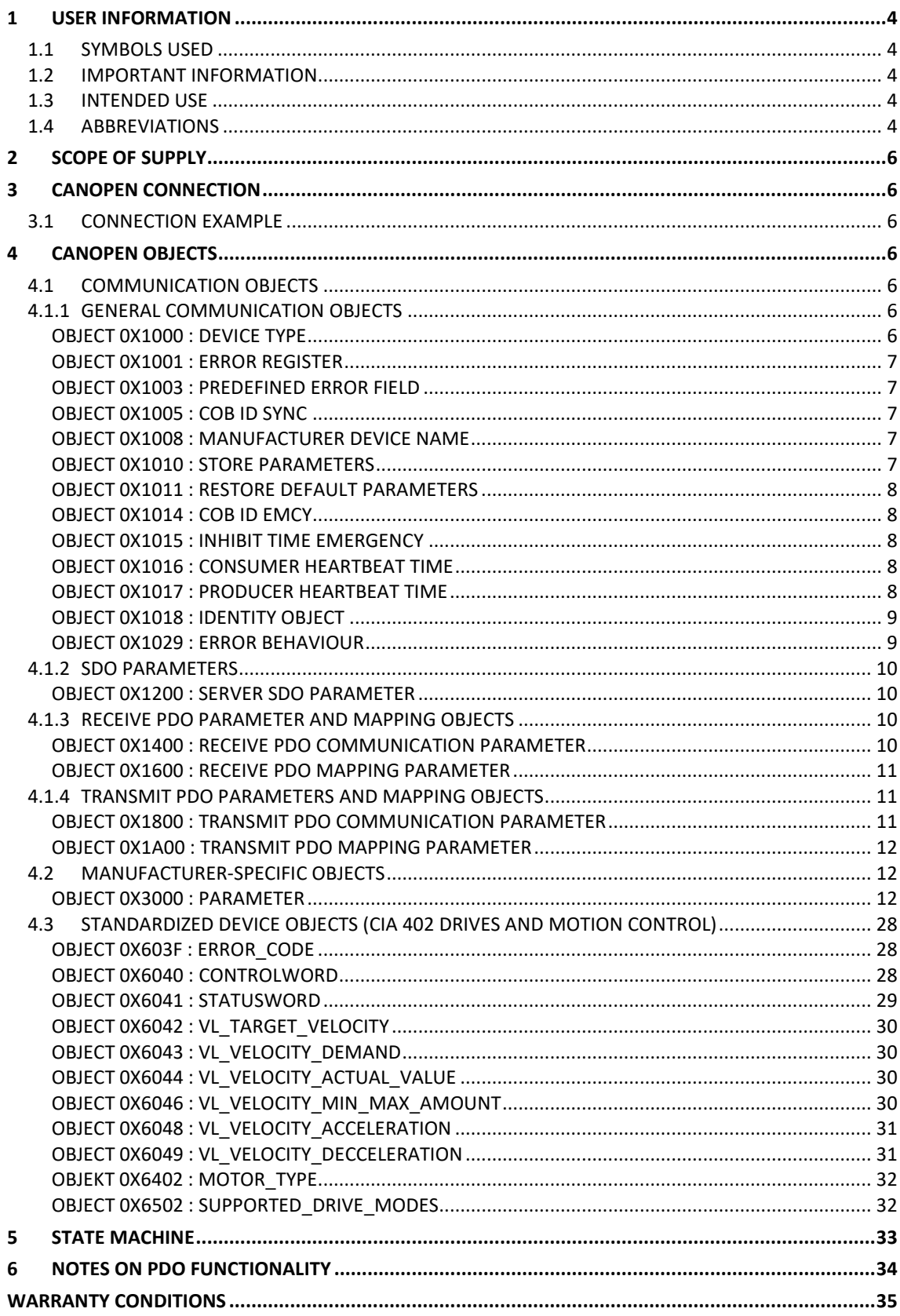

# <span id="page-3-0"></span>1 User Information

#### <span id="page-3-1"></span>1.1 Symbols Used

#### Operating Manual

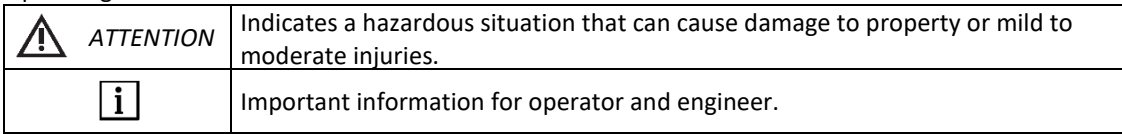

#### <span id="page-3-2"></span>1.2 Important Information

Target group: This document is intended for machine manufacturers and persons responsible for putting into service and operating the frequency inverter e@syDrive 4624, 4625, 4626.

# *ATTENTION*

*The operating manual must be read by the user/operator before starting up the unit for the first time in order to avoid incorrect operation and other damage. Duplication and distribution of the operating manual require SycoTec's prior consent.*

All specifications, information and properties of the product described in the operating manual correspond to the status on going to press.

Modifications and improvements to the product as a result of new technical developments are possible. This does not imply any right to retrofitting of existing units.

SycoTec assumes no responsibility for damage arising through:

- use of incorrect information
- improper use

*The safety and application instructions in the hardware description and in the software description of the frequency inverter must be observed!*

#### <span id="page-3-3"></span>1.3 Intended Use

 $\vert$  i  $\vert$ 

This document provides basic instructions on how to connect the frequency inverter e@syDrive 4624, 4625, 4626 to the CAN interface as well as a description of the objects used.

The implemented protocol is based on the following CANopen profiles:

- CiA 301 Application Layer and Communication Profile
- CiA 402 Drives and Motion Control

#### <span id="page-3-4"></span>1.4 Abbreviations

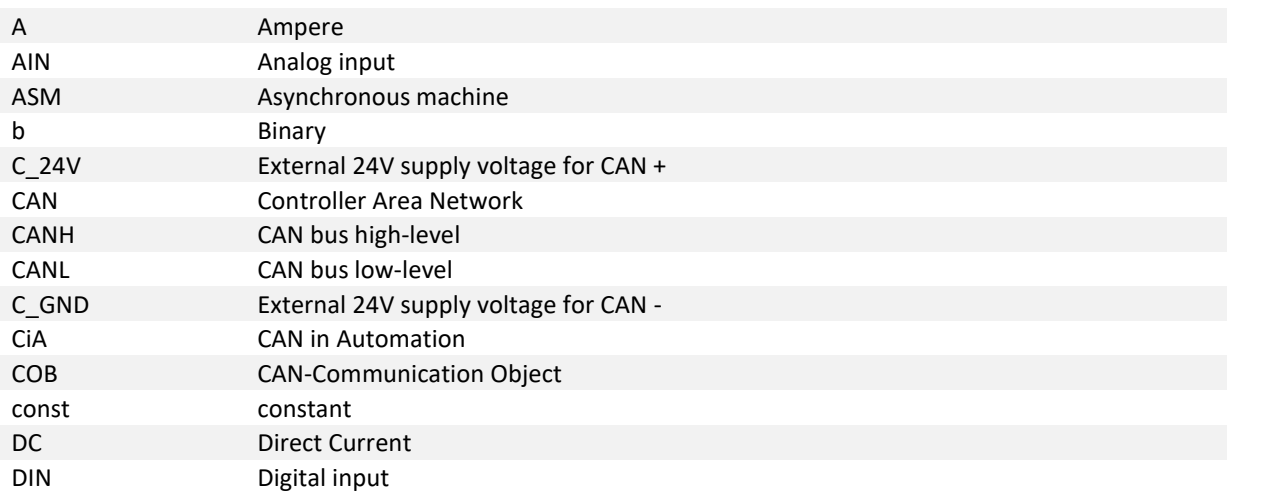

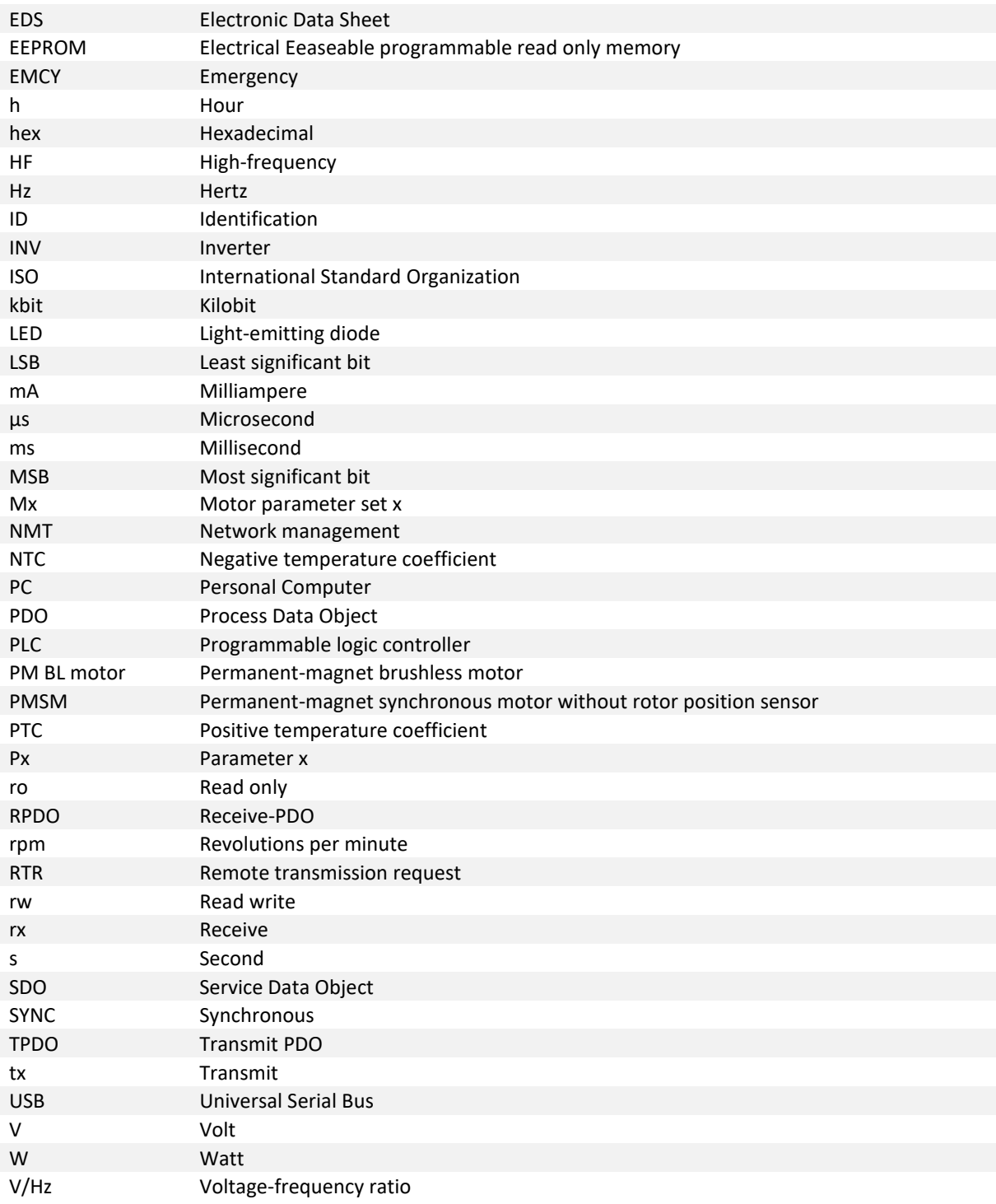

# <span id="page-5-0"></span>2 Scope of Supply

CANopen object description  $e@s$ vDrive 4624, 4625, 4626 Material no. 2.002.6929

l i *Check that all parts are present.*

# <span id="page-5-1"></span>3 CANopen Connection

High speed CAN according to ISO 11898 with a bit rate of 250 kbit/s or a baud rate of 250 kHz.

The CAN interface on the e@syDrive 4624, 4625, 4626 is galvanically isolated. An external 24 V DC power supply is required. The voltage range is 18…30 V.

A terminating resistance is not included. This terminating resistance (120 Ohm) must be connected externally in parallel between CAN H (63) and CAN L (62). If the resistor is not connected, communication between the PC and the INV cannot be established.

The maximum input voltage for CAN\_H and CAN\_L is +16 V DC.

The CAN-ID can be configured via the operating software SycoDrive.

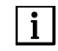

*To operate the frequency inverter via CANopen, the parameters "Input for start" (3000:8c / P140) and "Input for rated frequency" (3000:8d / P141) must be set to "CAN".*

#### <span id="page-5-2"></span>3.1 Connection Example

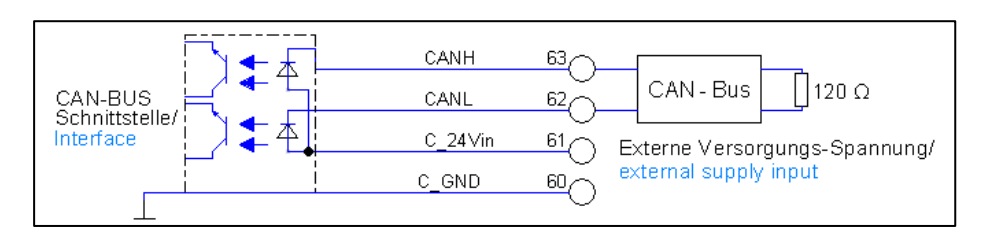

# <span id="page-5-3"></span>4 CANopen Objects

All objects contained in the EDS file are described here. The EDS file can be downloaded from the download area of the SycoTec website.

#### <span id="page-5-4"></span>4.1 Communication Objects

#### <span id="page-5-5"></span>4.1.1 General Communication Objects

<span id="page-5-6"></span>Object 0x1000 : Device Type

This object must contain information on the device type and its functionality.

The object is composed of a 16-bit field which describes the device profile that is used and a second 16 bit field which gives additional information about the functionality of the device.

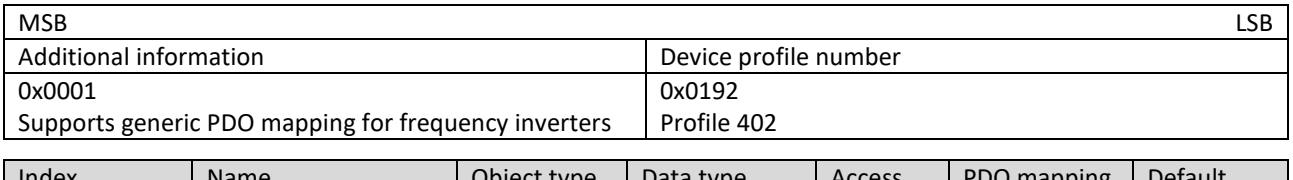

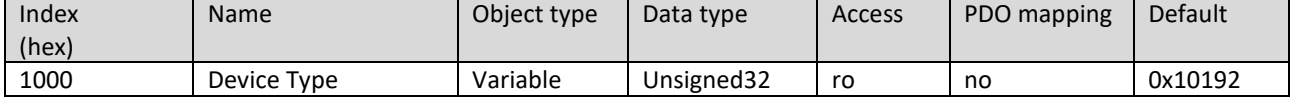

<span id="page-6-0"></span>Object 0x1001 : Error Register

This object must display any device errors that occurred.

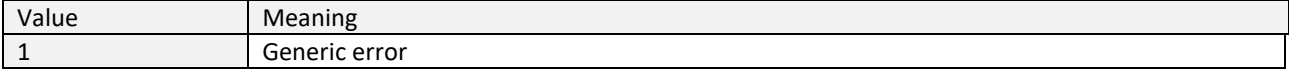

#### The generic error is signaled at any error situation.

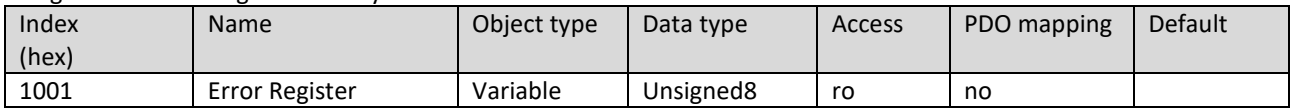

<span id="page-6-1"></span>Object 0x1003 : Predefined Error Field

This object stores the 8 most recent error states.

Subindex 0 shows the number of errors stored. Writing the value 0 to the subindex 0 clears the entire error list. Subindex 1 stores every newly added error state; the previous error messages slip down one position.

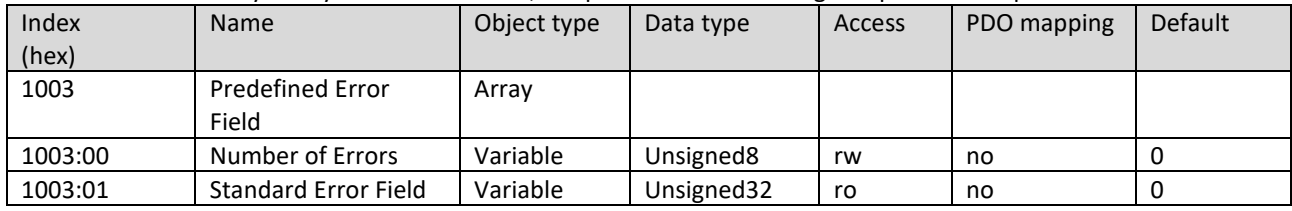

#### <span id="page-6-2"></span>Object 0x1005 : COB ID SYNC

This object shall indicate the configured COB-ID of the synchronization object (SYNC). Further, it defines whether the CANopen device generates the SYNC.

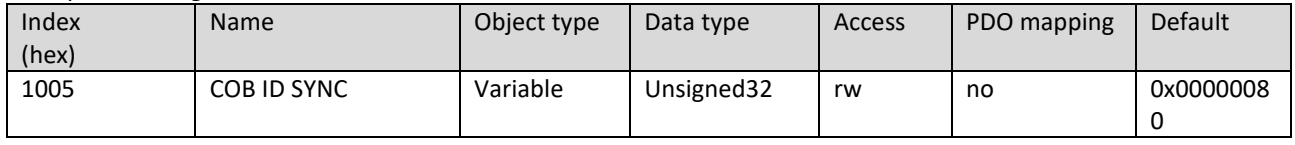

#### <span id="page-6-3"></span>Object 0x1008 : Manufacturer device name

This object contains the short name of the device type.

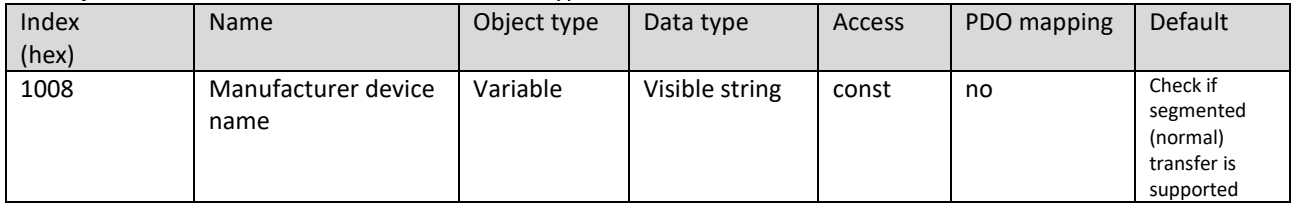

<span id="page-6-4"></span>Object 0x1010 : Store parameters

This object can be used to save the current application parameters to the frequency inverter.

Subindex 0 indicates the number of the highest supported sub-index.

Subindex 3 can be used to save the current manufacturer parameters. Writing the value 0x65766173 (hexadecimal representation of "save") to this sub-index initiates the storing of the content of object 0x3000 and all sub-index are written to the EEPROM.

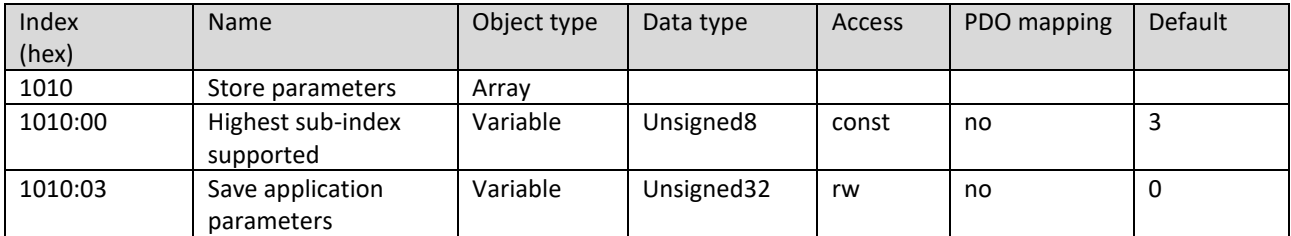

<span id="page-7-0"></span>Object 0x1011 : Restore default parameters

This object can be used to write the default parameters to the frequency inverter.

Subindex 0 indicates the number of the highest supported sub-index.

Subindex 3 can be used to restore the factory defaults for manufacturer parameters. Writing the value 0x64616f6c (hexadecimal representation of "load") to this sub-index initiates the reset of the content of object 0x3000 and all subindex are reset to factory default settings.

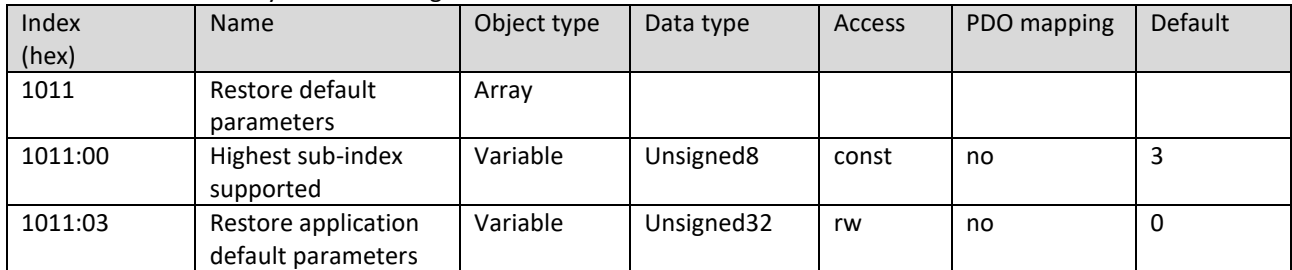

#### <span id="page-7-1"></span>Object 0x1014 : COB ID EMCY

This Object defines the COB-ID of the emergency object (EMCY).

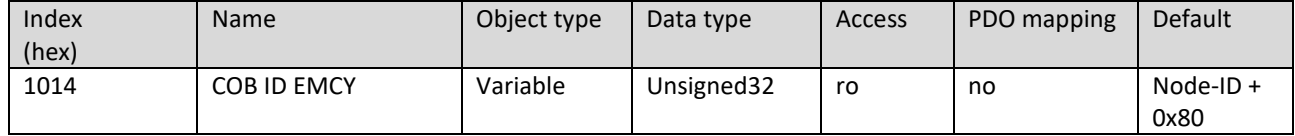

<span id="page-7-2"></span>Object 0x1015 : Inhibit Time Emergency

This object indicates the minimum amount of time that must pass before another EMCY is sent.

Writing the value 0 deactivates delayed sending.

With delayed transmission, the entries are written to a queue. The queue is limited to a maximum number of fast consecutive EMCYs (20 entries). If this number is exceeded, an EMCY is sent immediately, indicating the overflow.

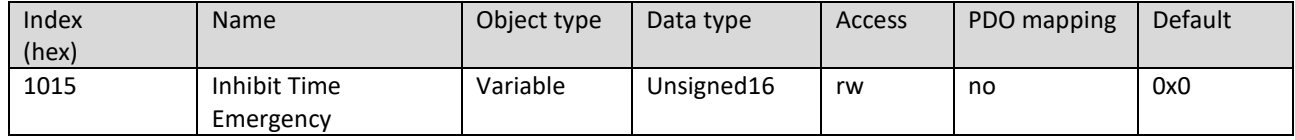

<span id="page-7-3"></span>Object 0x1016 : Consumer Heartbeat Time

This object checks whether each module defined in this object (up to 5 modules) has generated a heartbeat within the defined time.

When the defined time is exceeded, a heartbeat event is triggered.

The heartbeat time is specified in milliseconds.

When writing 0 to subindex 1 disables monitoring.

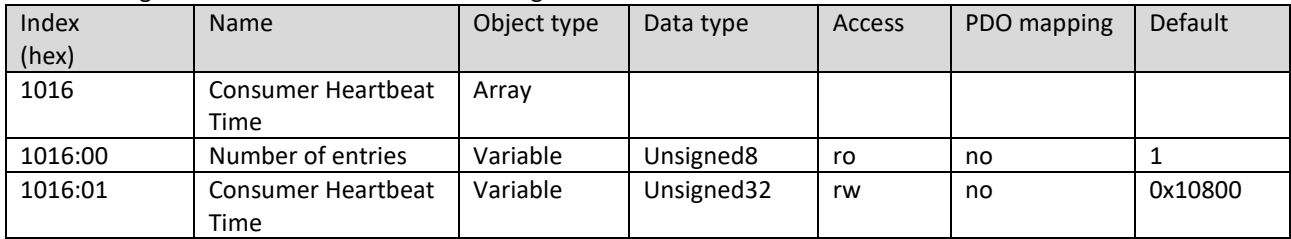

<span id="page-7-4"></span>Object 0x1017 : Producer Heartbeat Time

This object defines the cyclic time of the heartbeat messages.

The heartbeat time is specified in milliseconds.

When writing the value 0 no heartbeat is sent.

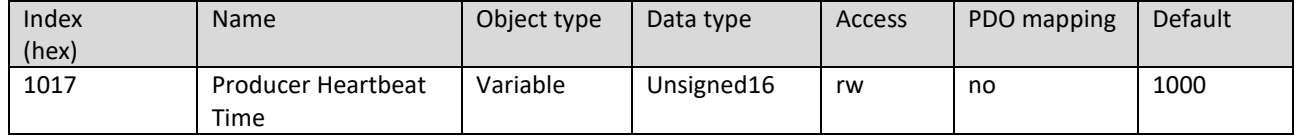

<span id="page-8-0"></span>This object contains identity information of the devise.

Subindex 0 gives information about the number of entries.

Subindex 1 contains the manufacturer identification number assigned by CiA.

Subindex 2 contains the material number of the device.

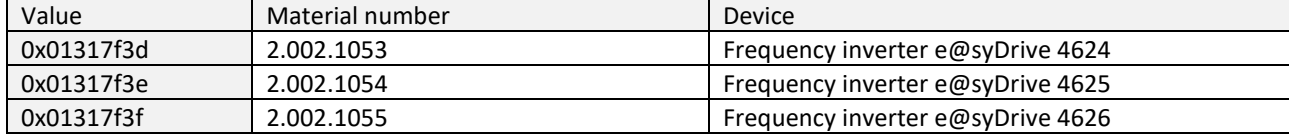

Subindex 3 shows the revision number of the firmware.

Subindex 4 contains the serial number.

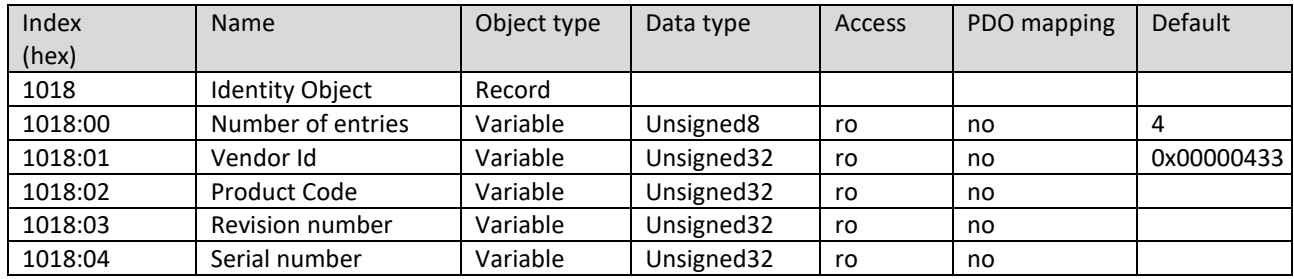

<span id="page-8-1"></span>Object 0x1029 : Error behaviour

This object defines to which NMT state (Pre-Op, Operational, Stopped) the device switches in error cases (communication error or device error) or whether in case of an error no change of the NMT state should take place. Processing of the two error behaviour registers occurs as soon as one of the parameters "Input for start" and "Input

for rated frequency" is set to "CAN".

In "operational" mode, the full functionality of the CAN interface (including PDO transmission) is available; secure control via the interface is guaranteed.

In"Pre-Op" mode, no PDO data is transmitted, but control is still possible via SDO access. The motor may go into operation if one of the parameters "Input for start" and "Input for rated frequency" is set to "CAN". Subindex 0 indicates the number of supported subindexs.

Subindex 1 describes the behaviour if a communication error occurred.

Subindex 2 describes the behaviour if an internal device error occurred.

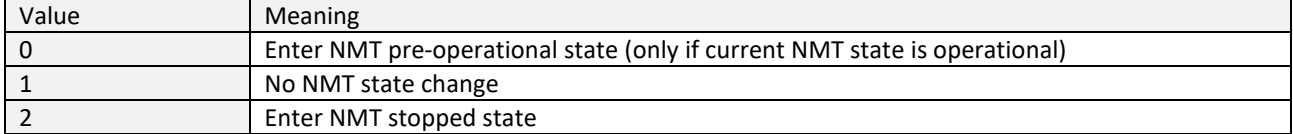

NOTE: See CiA402-3.

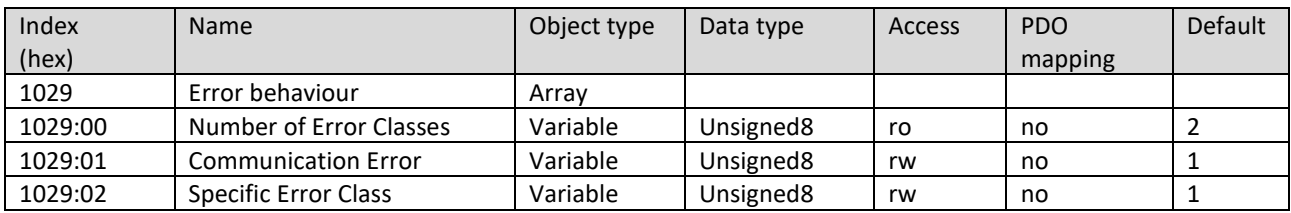

#### <span id="page-9-0"></span>4.1.2 SDO Parameters

<span id="page-9-1"></span>Object 0x1200 : Server SDO Parameter

This object is used to access the entries in the object directory used on the device.

Subindex 0 indicates the largest supported subindex.

Subindex 1 describes the COB-ID for the communication from the inverter to the server (rx).

Subindex 2 describes the COB-ID for the communication from the server to the inverter (tx).

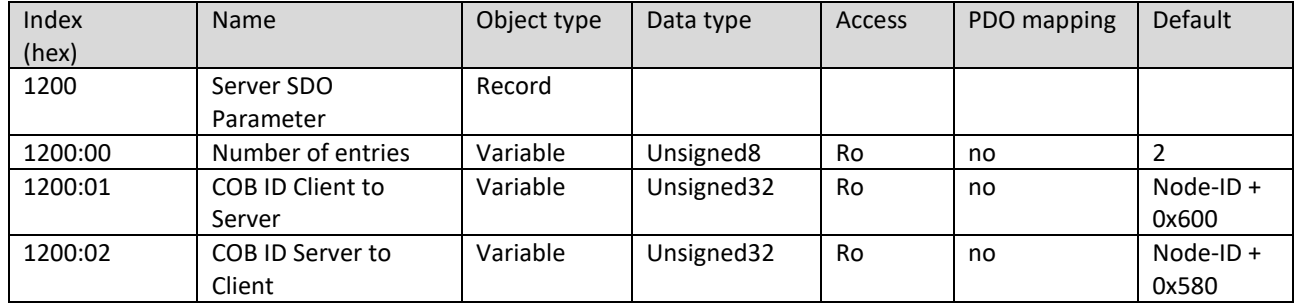

<span id="page-9-2"></span>4.1.3 Receive PDO Parameter and Mapping Objects

<span id="page-9-3"></span>Object 0x1400 : Receive PDO Communication Parameter

This object is used to set the communication parameters of the RPDO.

Before changing PDO parameters, the PDO must first be disabled. Set bit 31 of the COB-ID to 1 (ex.: COB-ID to 0x80000181). The parameters can then be rewritten. The PDO is enabled by deleting bit 31 of the COB-ID (ex.: COB-ID back to 0x0181).

Subindex 0 indicates the largest supported subindex.

Subindex 1 determines whether the RPDO in question is used and defines its COB-ID.

Subindex 2 defines the Transmission Type of the object.

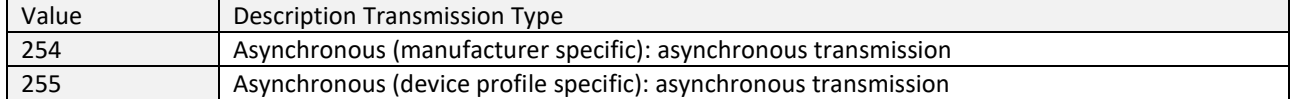

Subindex 3 describes the blocking time of the PDO with a resolution of 100 µs. Within this time after the PDO has been sent, the PDO will not be sent again. For event-driven PDO, the bus load can be reduced this way. Subindex 4 is not used (reserved by CiA).

Subindex 5 contains the event timer of the PDO, which defines the time intervals for the cyclic transmission of the PDO.

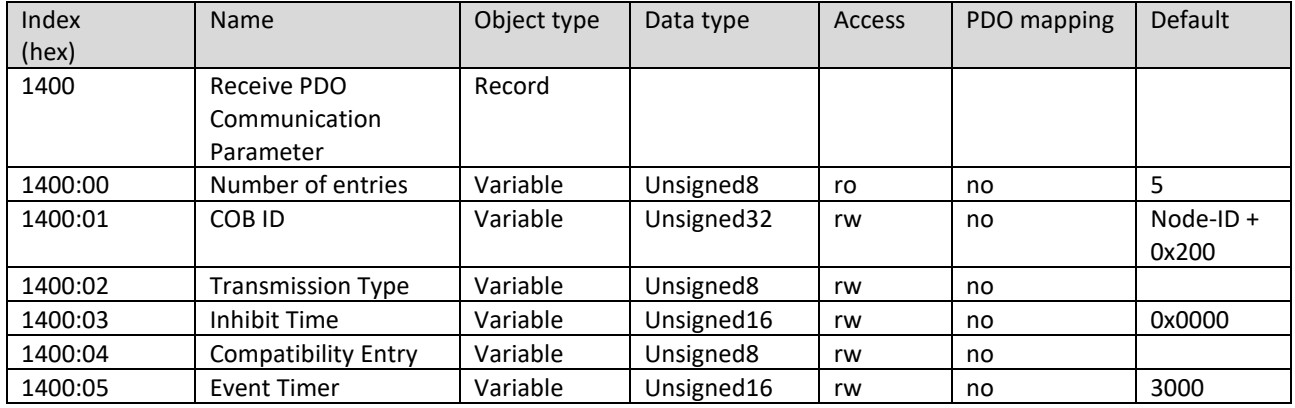

<span id="page-10-0"></span>Object 0x1600 : Receive PDO Mapping Parameter

This object contains information about the data to be received within the respective RPDO.

Subindex 0 contains the number of valid mapping entries.

Subindex 1 contains the 1st mapping entry. Dummy objects can also be mapped. They serve as placeholders in the PDO.

Subindex 2 contains the 2nd mapping entry. Dummy objects can also be mapped. They serve as placeholders in the PDO.

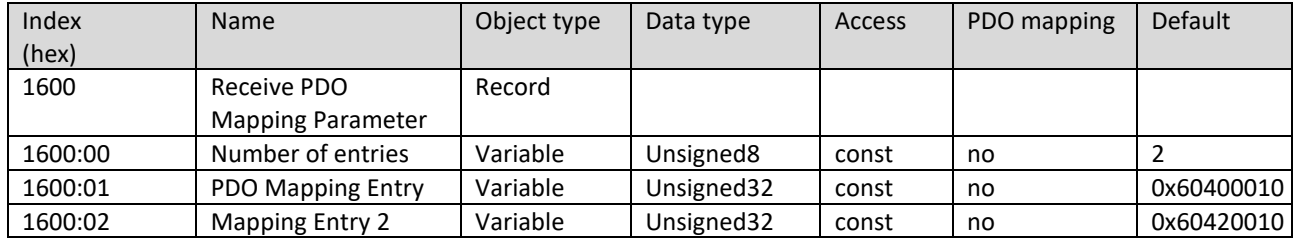

#### <span id="page-10-1"></span>4.1.4 Transmit PDO Parameters and Mapping Objects

<span id="page-10-2"></span>Object 0x1800 : Transmit PDO Communication Parameter

This object is used to set the communication parameters of the TPDO.

Before changing PDO parameters, the PDO must first be disabled. Set bit 31 of the COB-ID to 1 (ex.: COB-ID to 0x80000181). The parameters can then be rewritten. The PDO is enabled by deleting bit 31 of the COB-ID (ex.: COB-ID back to 0x0181).

Subindex 0 indicates the largest supported subindex.

Subindex 1 determines whether the TPDO in question is used and defines its COB-ID.

Subindex 2 defines the Transmission Type of the object.

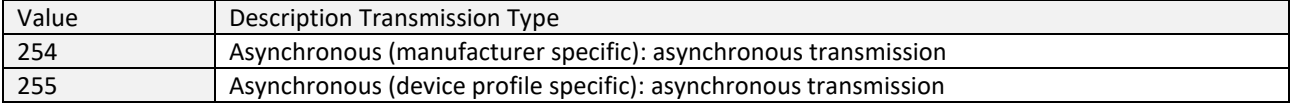

 $\lceil \mathbf{i} \rceil$ *The Transmission Type can only be changed in the NMT mode Pre-Op or Stopped!*

Subindex 3 describes the blocking time of the PDO with a resolution of 100 µs. Within this time after the PDO has been sent, the PDO will not be sent again. For event-driven PDO, the bus load can be reduced this way. Subindex 4 is not used (reserved by CiA).

Subindex 5 contains the event timer of the PDO, which defines the time intervals for the cyclic transmission of the PDO.

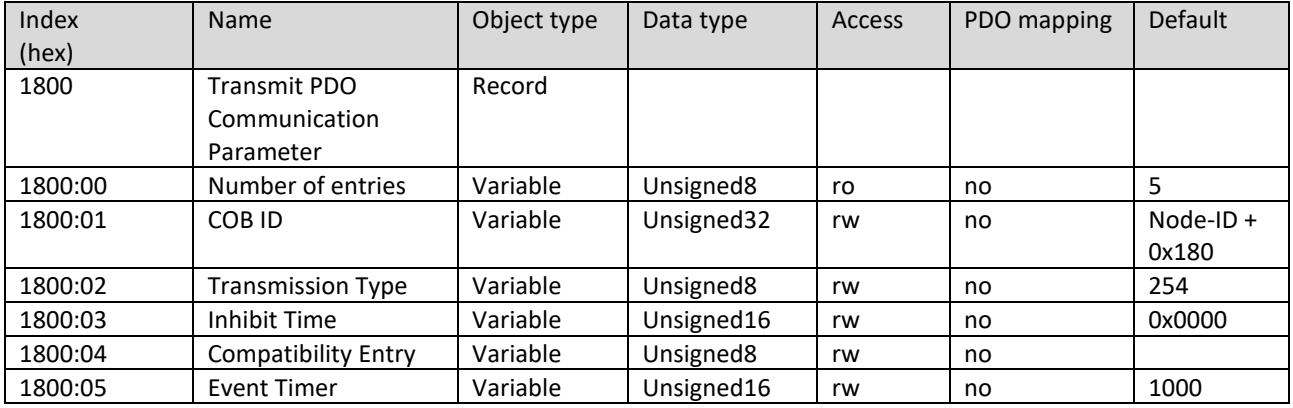

<span id="page-11-0"></span>Object 0x1a00 : Transmit PDO Mapping Parameter

This object contains information about the data to be received within the respective TPDO.

Subindex 0 contains the number of valid mapping entries.

Subindex 1 contains the 1st mapping entry. Dummy objects can also be mapped. They serve as placeholders in the PDO.

Subindex 2 contains the 2nd mapping entry. Dummy objects can also be mapped. They serve as placeholders in the PDO.

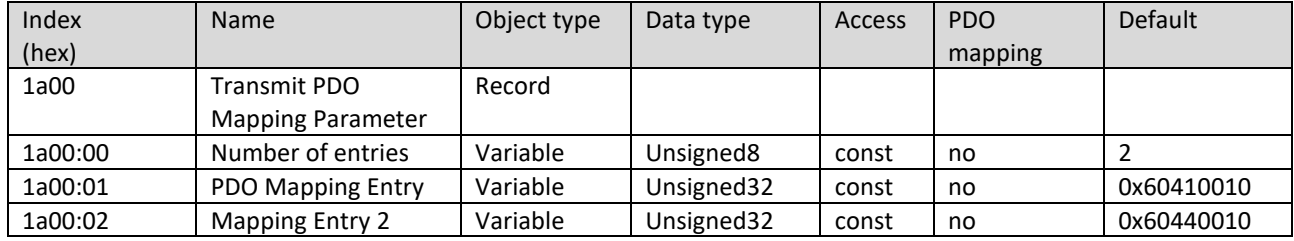

#### <span id="page-11-1"></span>4.2 Manufacturer-specific Objects

#### <span id="page-11-2"></span>Object 0x3000 : parameter

This object contains the manufacturer-specific parameters that can be used to set, operate and analyze the inverter. The object consists of 93 subnumbers. The subnumbers refer to the corresponding parameter number (for details see manual SycoDrive).

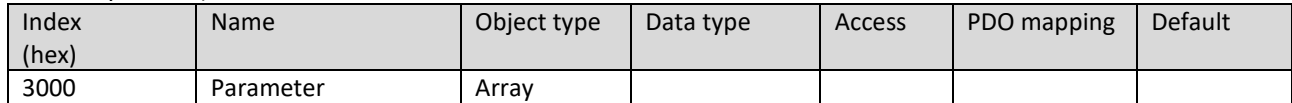

#### Subindex 0

Subindex 0 indicates the largest supported parameter number (Px).

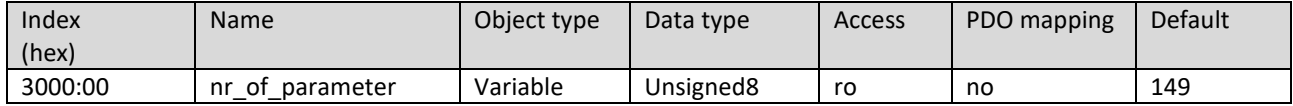

#### Subindex 1

Subindex 1 refers to the Rated frequency (P1). It is used to select the speed for the motor via the software SycoDrive. The value is given in Hz.

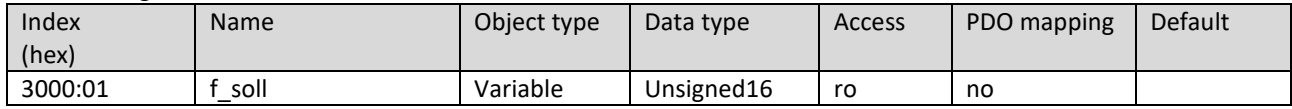

#### Subindex 8

Subindex 8 refers to the Speed display (P8). A display of speed in Hz or in rpm can be selected:

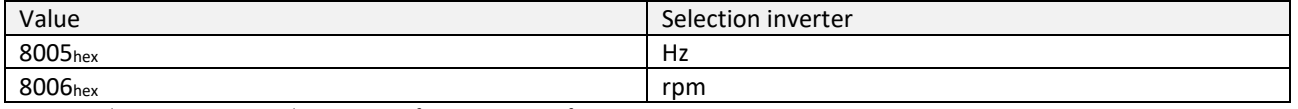

NOTE: See also Operating Manual Operating Software SycoDrive for HF Inverters e@syDrive 4624, 4625, 4626.

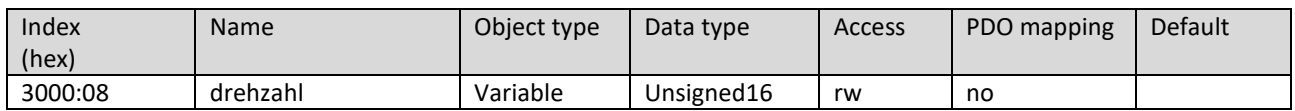

#### Subindex a

Subindex a refers to the Rated frequency (P10). It is a display value. The value is given in Hz.

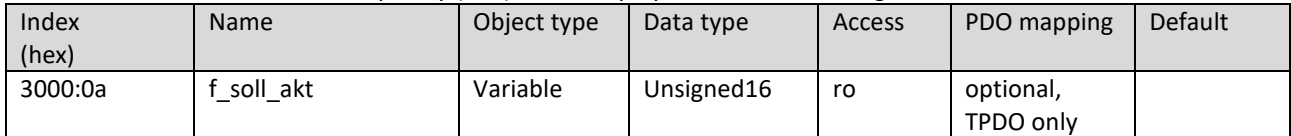

#### Subindex b

Subindex b refers to the Peak current (P11). It is a display value. The value is given from 5…240 in 0.1 A steps; 240 equals 24 A.

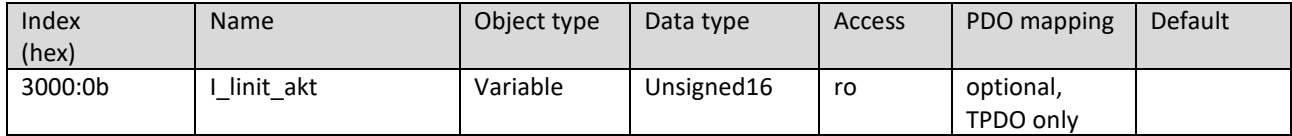

#### Subindex d

Subindex d refers to the Actual frequency (P13). It is a display value. The value is given in Hz.

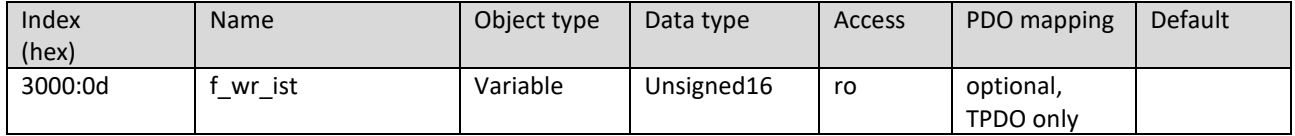

Subindex f

Subindex f refers to the Motor voltage (P15). It is a display value. The value is given from 0…650 in 0.1 V steps; 650 equals 65 V.

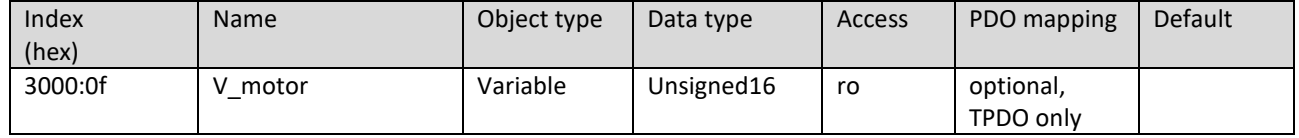

#### Subindex 10

Subindex 10 refers to the DC link voltage (motor) (P16). It is a display value. The value is given from 0…750 in 0.1 V steps; 750 equals 75 V.

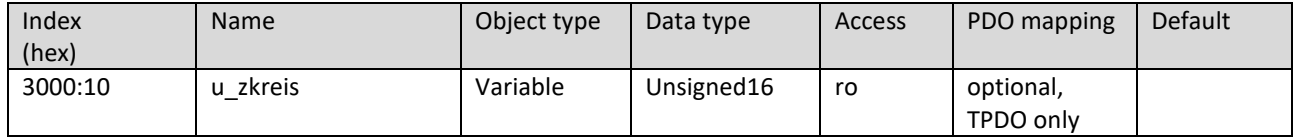

#### Subindex 12

Subindex 12 refers to the Active current (P18), corrected by an offset of 25.000 mA. It is a display value. The value is given in mA.

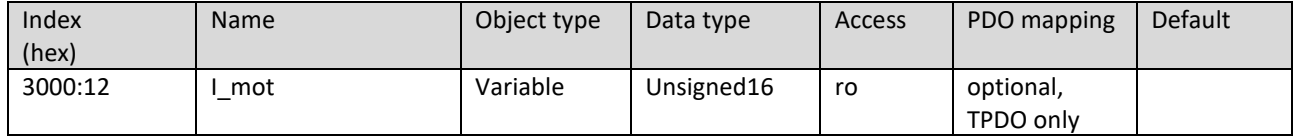

Subindex 13

Subindex 13 refers to the Active power (P19). It is a display value. The value is given in W.

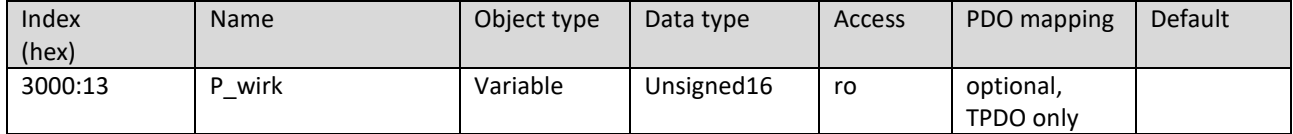

Subindex 14

Subindex 14 refers to the Motor code (P20). It is a display value.

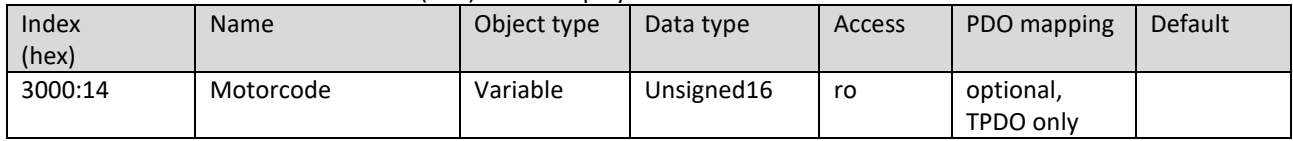

#### Subindex 15 Subindex 15 refers to the I<sup>2</sup>t load (P21). It is a display value. The value is given from 0...1000 in 0.1 % steps; 1000 equals 100 %.

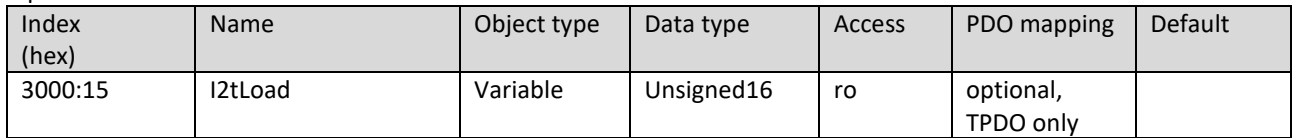

#### Subindex 19

Subindex 19 refers to the runtime of the inverter (P25). It is a display value. The value is given in h.

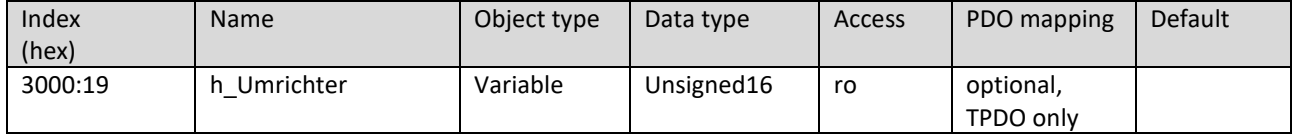

#### Subindex 1a

Subindex 1a refers to the runtime of the motor (P26). It is a display value. The value is given in h.

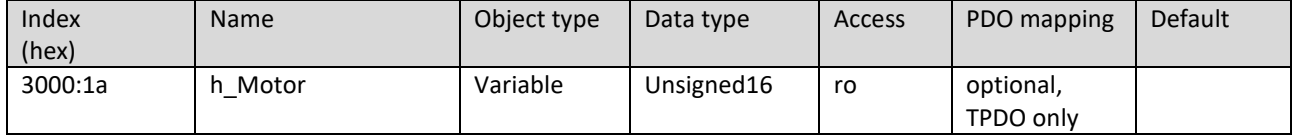

### Subindex 1b

Subindex 1b refers to the operating status (P27 – inverter flags) of the inverter.

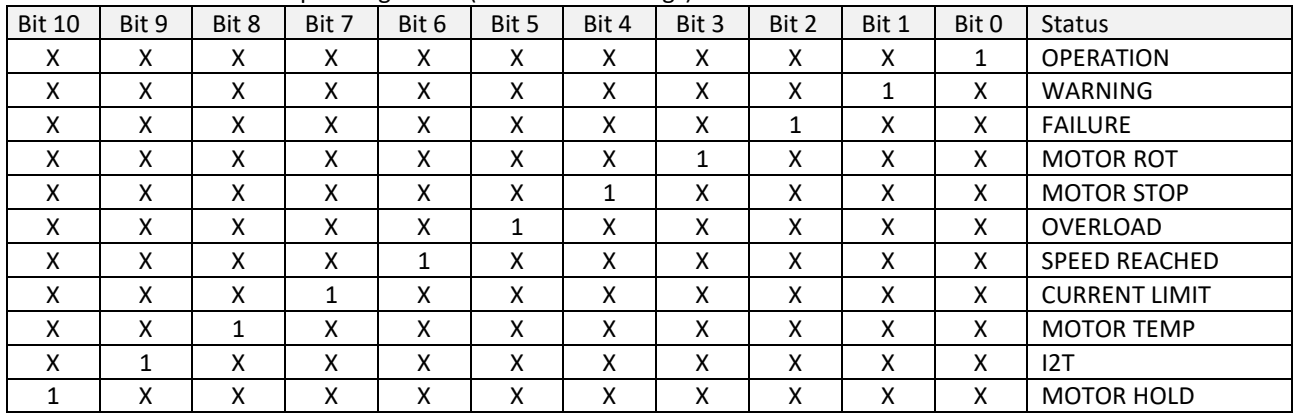

NOTE: See also Operating Manual Operating Software SycoDrive for HF Inverters e@syDrive 4624, 4625, 4626.

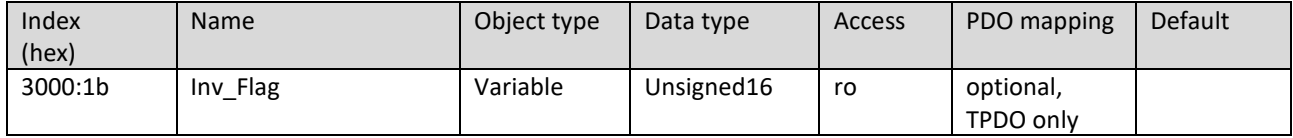

#### Subindex 1e

Subindex 1e refers to the 1st Error (P30). It is a display value.

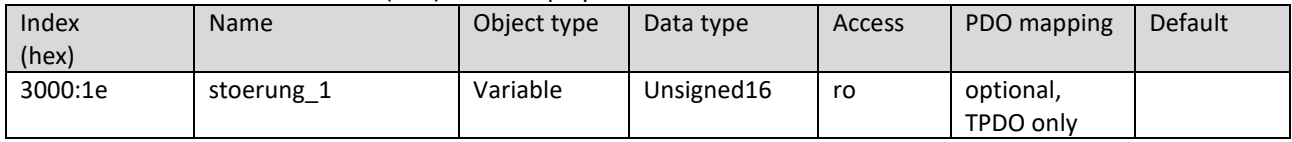

#### Subindex 1f

Subindex 1f refers to the 2nd Error (P31). It is a display value.

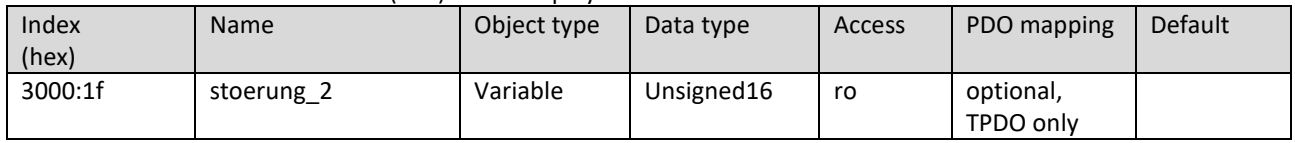

# Subindex 20 Subindex 20 refers to the 3rd Error (P32). It is a display value.

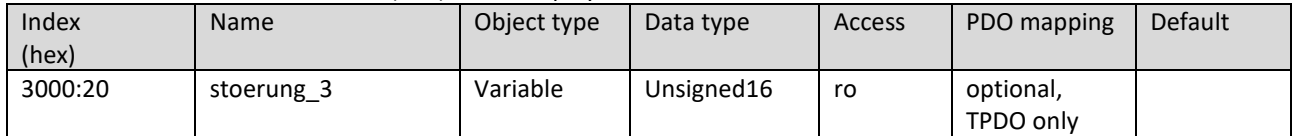

# Subindex 21

#### Subindex 21 refers to the 4th Error (P33). It is a display value.

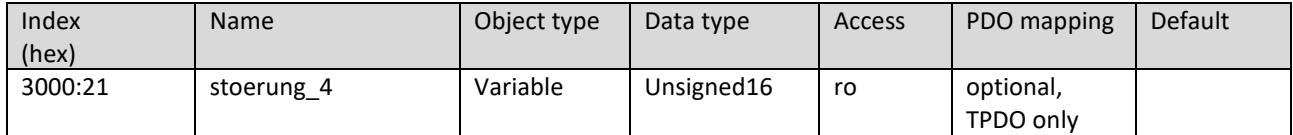

# Subindex 22

# Subindex 22 refers to the 5th Error (P34). It is a display value.

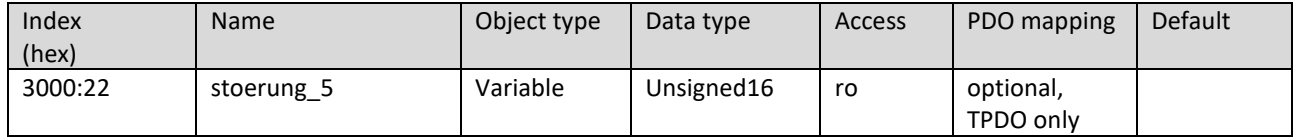

# Subindex 24

Subindex 24 refers to the type of the Inverter (P36). It is a display value.

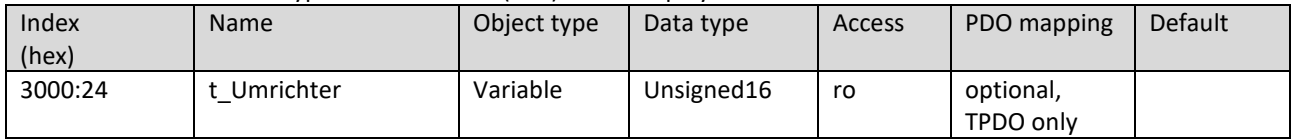

### Subindex 25

Subindex 25 refers to the Firmware (P37) of the inverter. It is a display value.

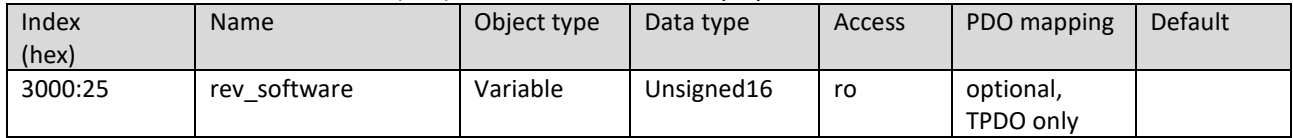

# Subindex 27

Subindex 27 refers to the Serial number (P39) of the inverter. It is a display value.

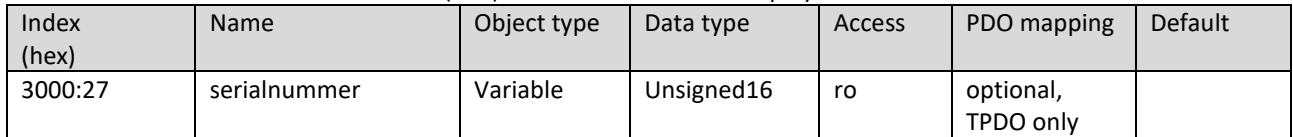

# Subindex 29

Subindex 29 refers to the Minimum frequency (P41). The value is given in Hz.

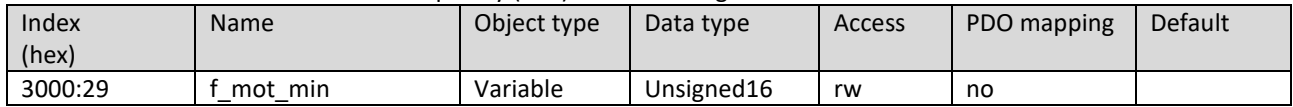

# Subindex 2a

Subindex 2a refers to the Maximum frequency (P42). The value is given in Hz.

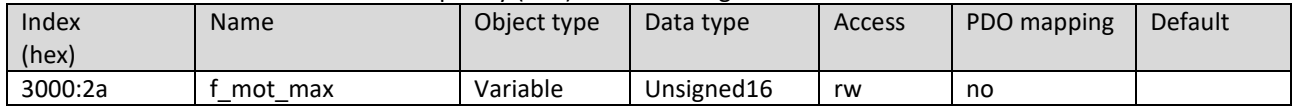

#### Subindex 2c Subindex 2c refers to the Motor peak current (P44). The value is given from 0…1000 in 0.1 A steps; 1000 equals 100 A.

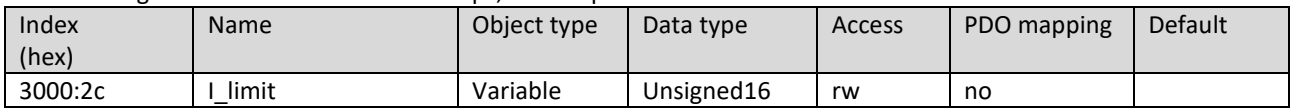

## Subindex 2e

#### Subindex 2e refers to the Acceleration ramp (P46).

The value is given from 5…4000 in 0.1 s steps; 4000 equals 400 s.

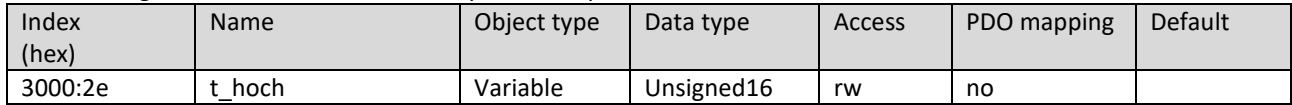

#### Subindex 2f

#### Subindex 2f refers to the Deceleration ramp (P47).

The value is given from 5…4000 in 0.1 s steps; 4000 equals 400 s.

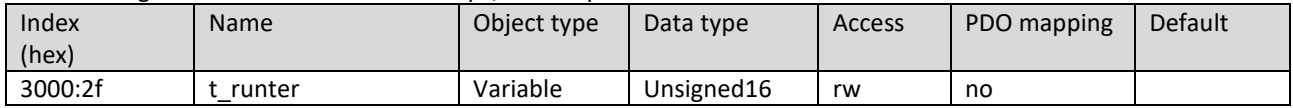

#### Subindex 33

Subindex 33 refers to the Start-up time (P51) for micro step start-up in the PMSM motor from 0 Hz to start-up frequency. The value is given from 0…4000 in 0.1 s steps; 1000 equals 100 s.

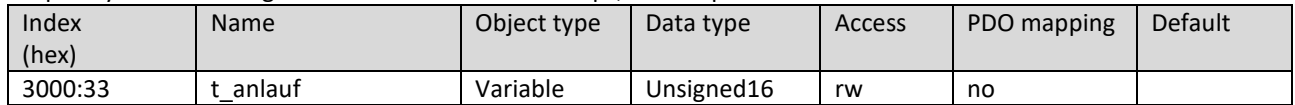

#### Subindex 34

Subindex 34 refers to the Start-up current (P52) for micro step start-up.

#### The value is given from 1…160 in 0.1 A steps; 160 equals 16 A.

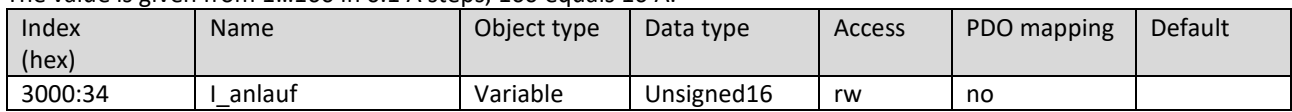

#### Subindex 35

Subindex 35 refers to the Start-up frequency (P53) for micro step start-up. The value is given in Hz.

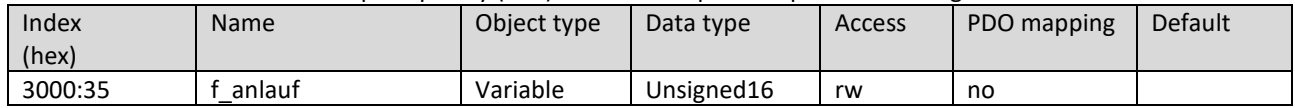

Subindex 36

Subindex 36 refers to the Switch off time (P54) for micro step start-up. The value is given in  $\mu$ s.

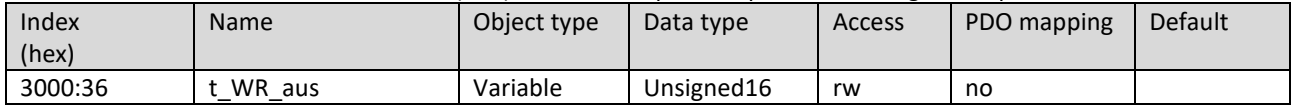

#### Subindex 37

Subindex 37 refers to the DC brake time (P55) for direct current braking with an ASM 3-phase motor.

#### The value is given from 0…1200 in 0.1 s steps; 1200 equals 120 s.

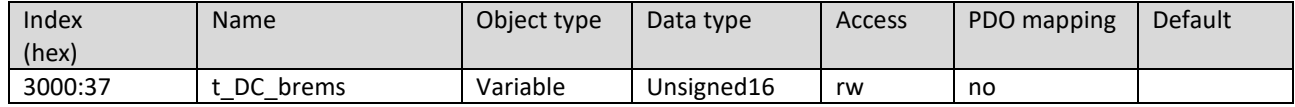

# Subindex 38 Subindex 38 refers to the DC brake current (P56) for direct current braking with an ASM 3-phase motor.

The value is given from 0…160 in 0.1 A steps; 160 equals 16 A.

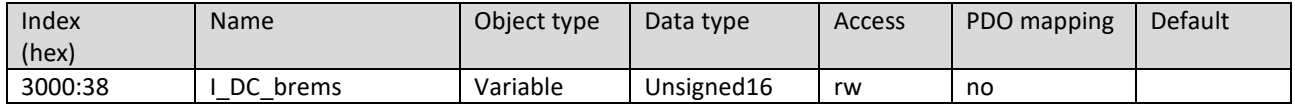

# Subindex 39

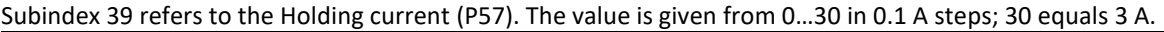

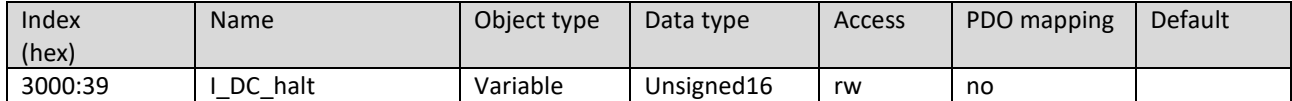

#### Subindex 3c

Subindex 3c refers to the Voltage 0 (P60) of the V/Hz table. The value is given from 1…650 in 0.1 V steps; 650 equals 65 V.

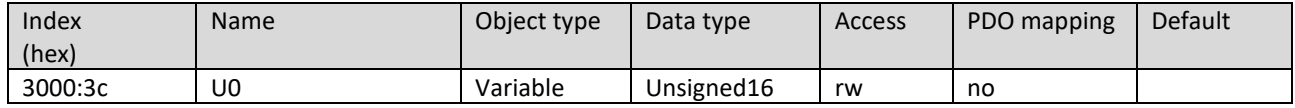

#### Subindex 3d

Subindex 3d refers to the Frequency 1 (P61) of the V/Hz table. The value is given in Hz.

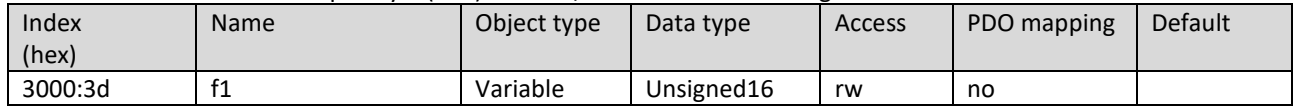

#### Subindex 3e

Subindex 3e refers to the Voltage 1 (P62) of the V/Hz table.

The value is given from 1…650 in 0.1 V steps; 650 equals 65 V.

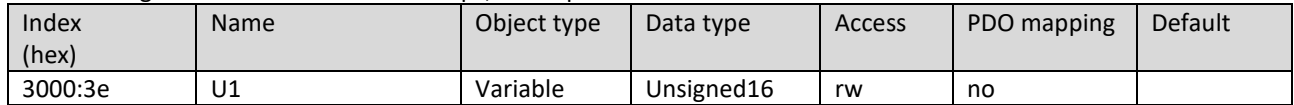

#### Subindex 3f

Subindex 3f refers to the Frequency 2 (P63) of the V/Hz table. The value is given in Hz.

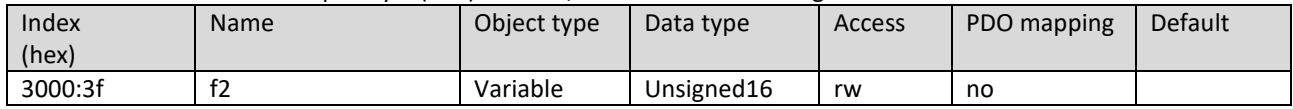

Subindex 40

Subindex 40 refers to the Voltage 2 (P64) of the V/Hz table.

The value is given from 1…650 in 0.1 V steps; 650 equals 65 V.

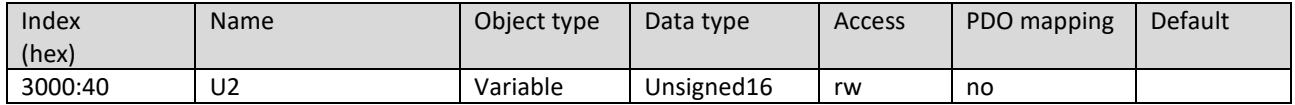

# Subindex 41

Subindex 41 refers to the Frequency 3 (P65) of the V/Hz table. The value is given in Hz.

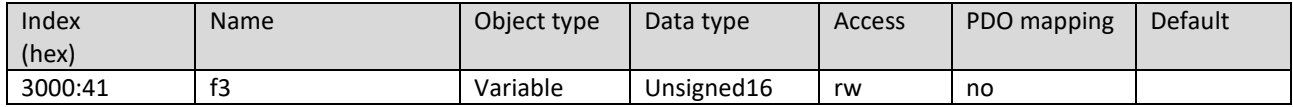

#### Subindex 42 Subindex 42 refers to the Voltage 3 (P66) of the V/Hz table. The value is given from 1…650 in 0.1 V steps; 650 equals 65 V.

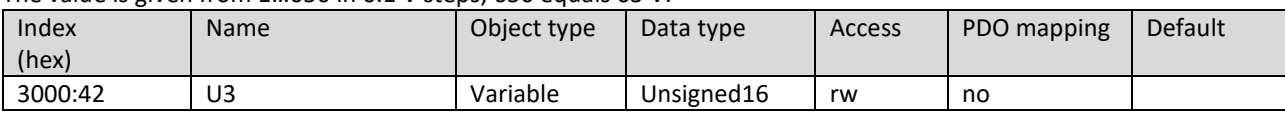

Subindex 46

Subindex 46 refers to the Speed control (P70).

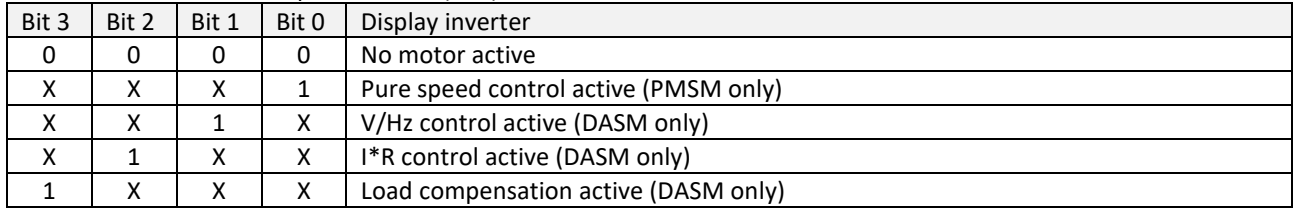

NOTE: See also Operating Manual Operating Software SycoDrive for HF Inverters e@syDrive 4624, 4625, 4626.

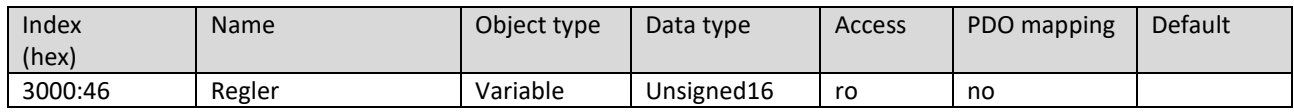

#### Subindex 47

Subindex 47 refers to the I\*R factor (P71) of the controller.

The value is given from 1…100 in 0.1 V/A steps; 100 equals 10 V/A.

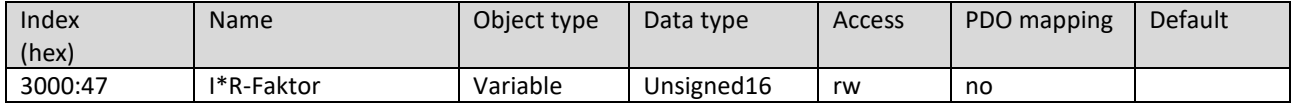

#### Subindex 48

Subindex 48 refers to the Load comp. factor (P72) of the controller.

The value is given from 0…400 in 0.1 %/A~ steps; 400 equals 40 %/A~.

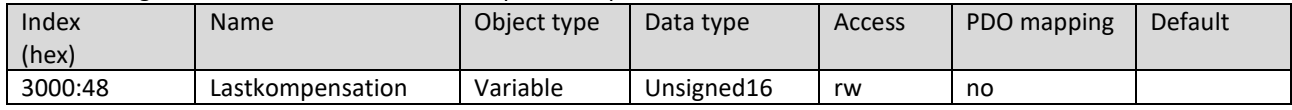

Subindex 49

Subindex 49 refers to the Filter time (P73) of the I\*R and Load compensation. The value is given in s.

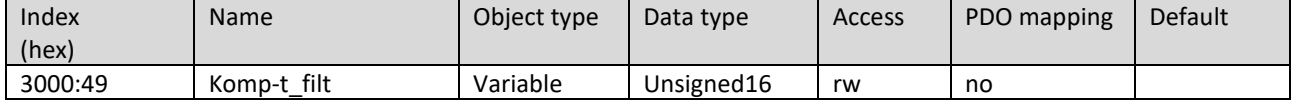

Subindex 4b

Subindex 4b refers to the <sup>12</sup>t threshold (P75). The value is given from 0...1000 in 0.1 % steps;

1000 equals 100 %.

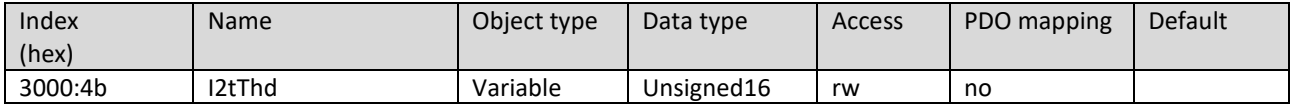

Subindex 4c

Subindex 4c refers to the tau of the I<sup>2</sup>t time (P76). The parameter I<sup>2</sup>t time (P76), which can be set via the software, is not transmitted directly to the inverter, but is previously converted to Tau. Via subindex 4c Tau is specified directly. The following formula can be used:

Tau = P76 / (-ln( 1 - (P93 \* P75)<sup>2</sup> / (P44)<sup>2</sup>)) P44: Motor peak current P75: I<sup>2</sup>t threshold (Accepts values between 0.0 and 1.0.) P76: I<sup>2</sup>t time P93: Rated current

Tau has a minimum of 1 second and a maximum of 3.600 seconds.

This results in the following minimum and maximum values for the I<sup>2</sup>t time (P76):

# P76min = 1s \* (-ln( 1 - (P93 \* P75)<sup>2</sup> / (P44)<sup>2</sup> ) )

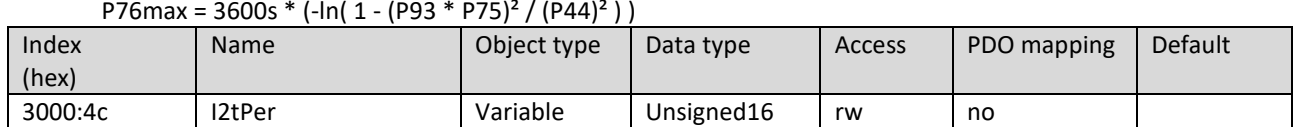

Subindex 4d

Subindex 4d refers to the Function of the I²t monitoring (P77).

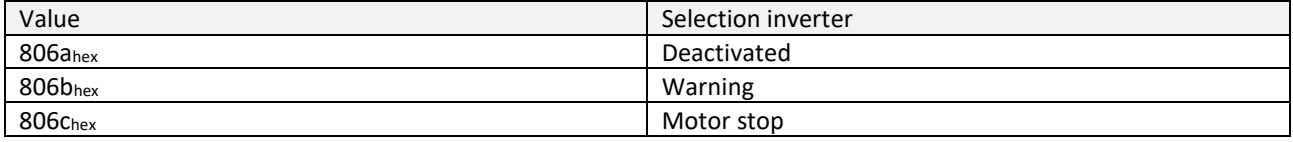

NOTE: See also Operating Manual Operating Software SycoDrive for HF Inverters e@syDrive 4624, 4625, 4626.

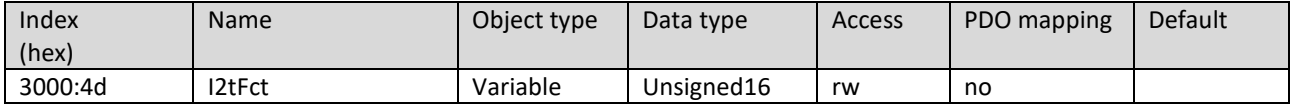

Subindex 4f

Subindex 4f refers to the V control KP (P79). The value is given in %.

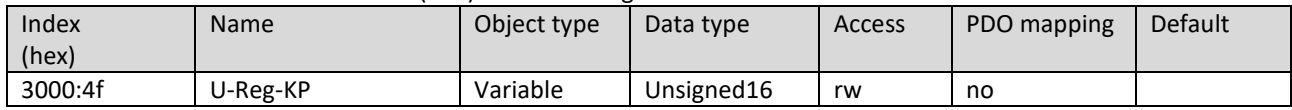

### Subindex 50

Subindex 50 refers to the V control TN (P80). The value is given in ms.

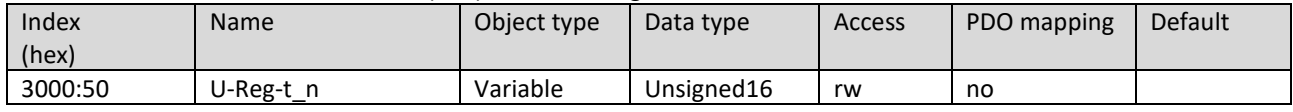

Subindex 51

Subindex 51 refers to the Speed control KP (P81). The value is given in %.

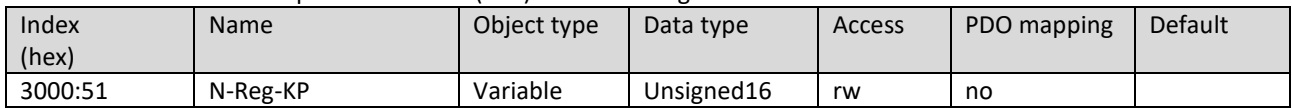

Subindex 52

Subindex 52 refers to the Speed control TN (P82). The value is given in ms.

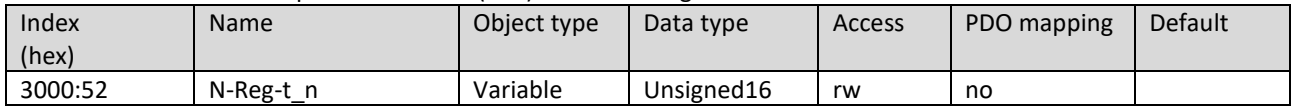

Subindex 53 Subindex 53 refers to the speed control TV (P83). The value is given in ms.

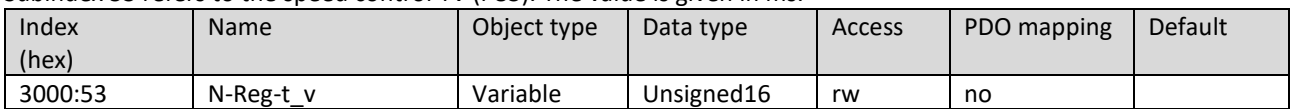

Subindex 54

Subindex 54 refers to the Speed control TF (P84). The value is given in ms.

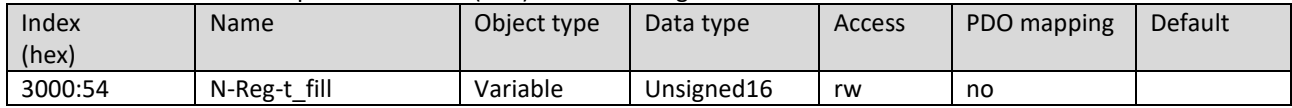

#### Subindex 55

Subindex 55 refers to the Temperature monitoring (P85).

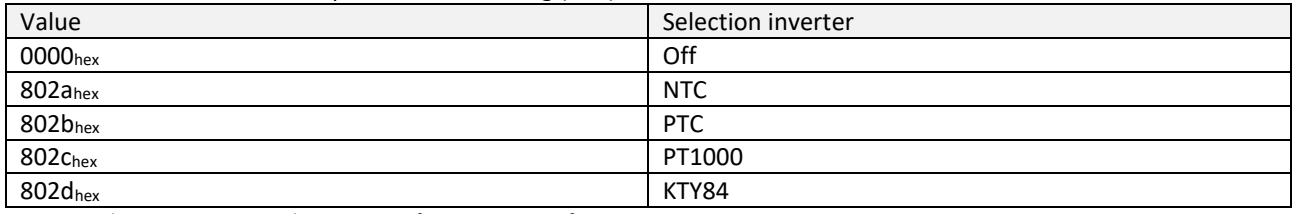

NOTE: See also Operating Manual Operating Software SycoDrive for HF Inverters e@syDrive 4624, 4625, 4626.

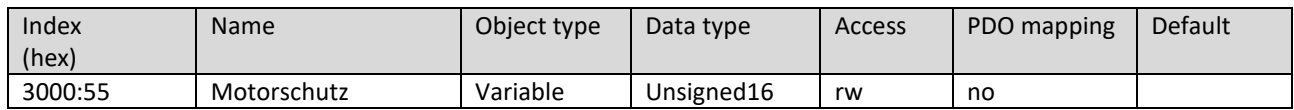

#### Subindex 56

Subindex 56 refers to the Resistance value (P86) of the temperature monitoring. The value is given in Ohm.

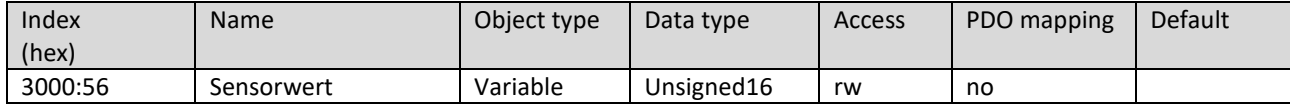

#### Subindex 5a

Subindex 5a refers to the Motor type (P90).

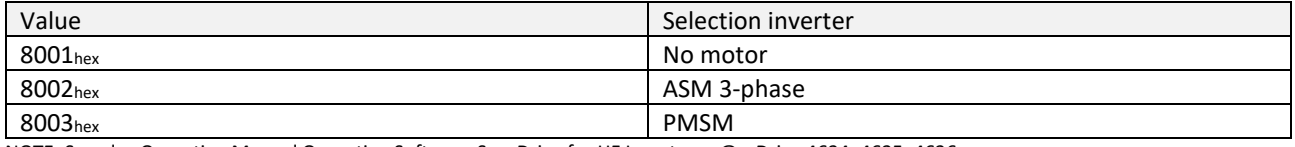

NOTE: See also Operating Manual Operating Software SycoDrive for HF Inverters e@syDrive 4624, 4625, 4626.

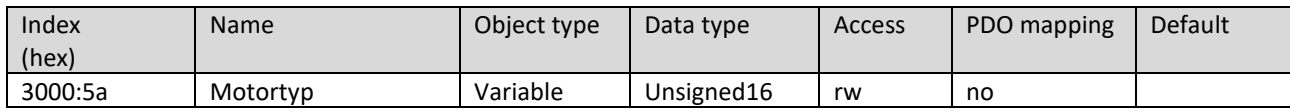

#### Subindex 5b

Subindex 5b refers to the Rated frequency (P91). The value is given in Hz.

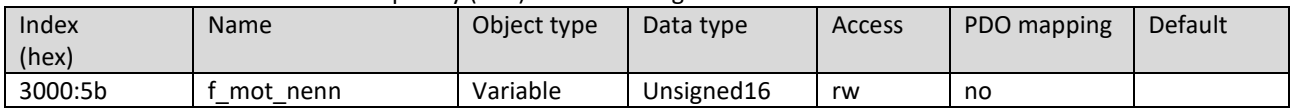

Subindex 5c referst to the Rated voltage (P92). The value is given from 0…650 in 0.1 V steps; 650 equals 65 V.

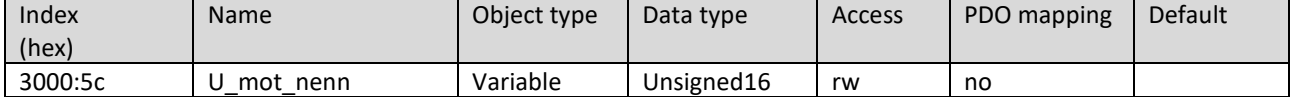

Subindex 5d

Subindex 5d refers to the Rated current (P93). The value is given from 5…160 in 0.1 A steps; 160 equals 16 A.

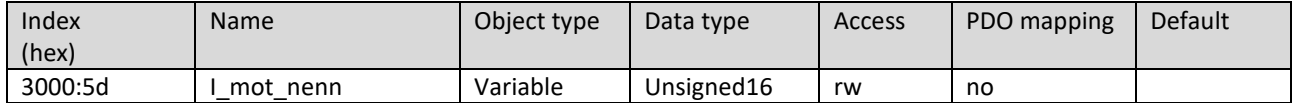

#### Subindex 5e

Subindex 5e refers to cos\_phi (P94). The value is given in %.

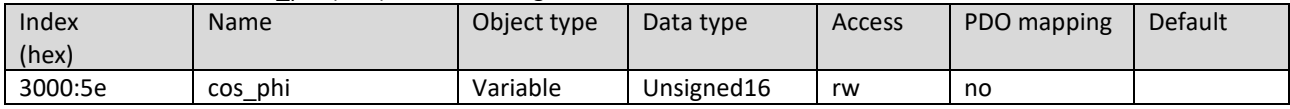

# Subindex 60

Subindex 60 refers to the Number of pole pairs (P96).

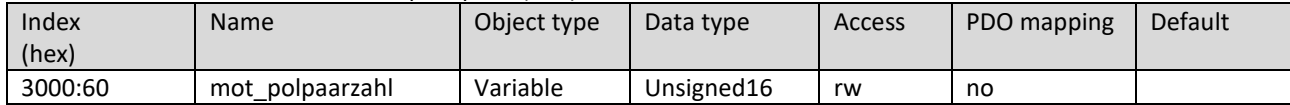

#### Subindex 61

Subindex 61 refers to the Input current (P97). It is a display value. The value is given in 0.1 A steps.

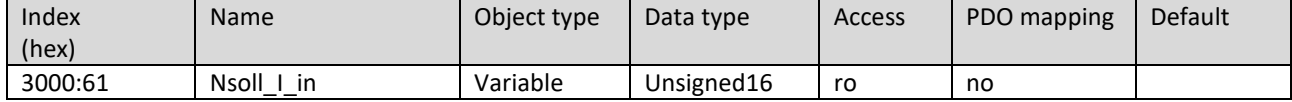

#### Subindex 62

Subindex 62 refers to the Input voltage (P98). It is a display value. The value is given in 0.1 V steps.

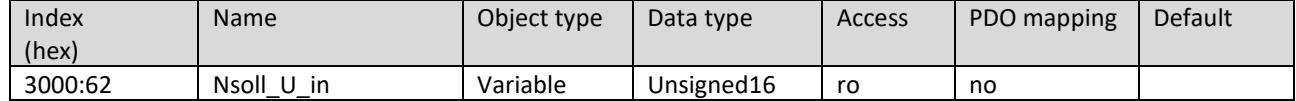

#### Subindex 63

Subindex 63 refers to the Temperature at heat sink (P99). It is a display value. The value is given in 0.1 °C steps.

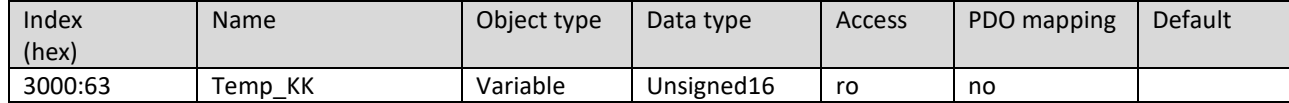

Subindex 64

Subindex 64 refers to the DC link voltage (input) (P100). It is a display value. The value is given in 0.1 V steps.

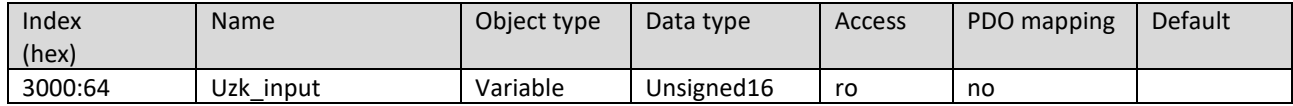

### Subindex 65 Subindex 65 refers to the diagnosis function of the relays and LEDs in the Actuator / Sensor Test (P101).

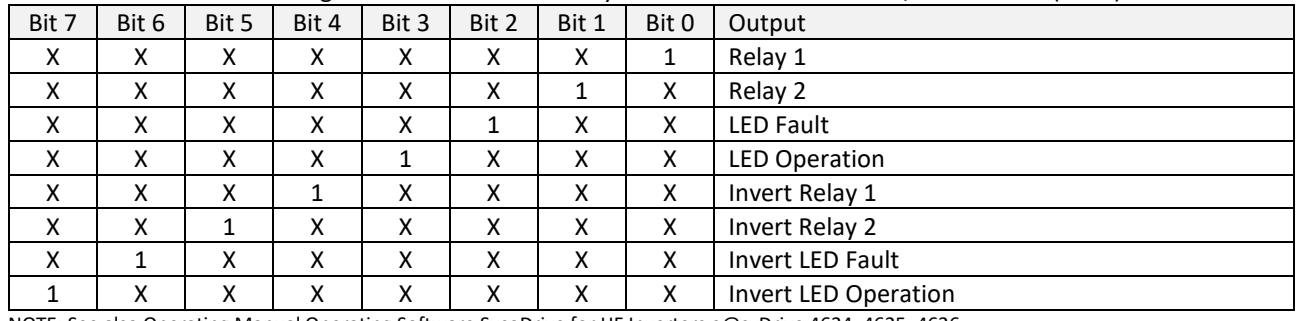

NOTE: See also Operating Manual Operating Software SycoDrive for HF Inverters e@syDrive 4624, 4625, 4626.

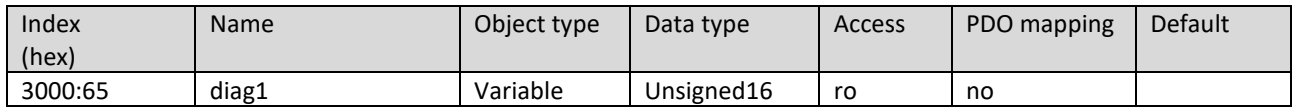

#### Subindex 66

Subindex 66 refers to the diagnosis function of the digital inputs, the PLC input and the motor temperature monitoring in the Actuator / Sensor Test (P102).

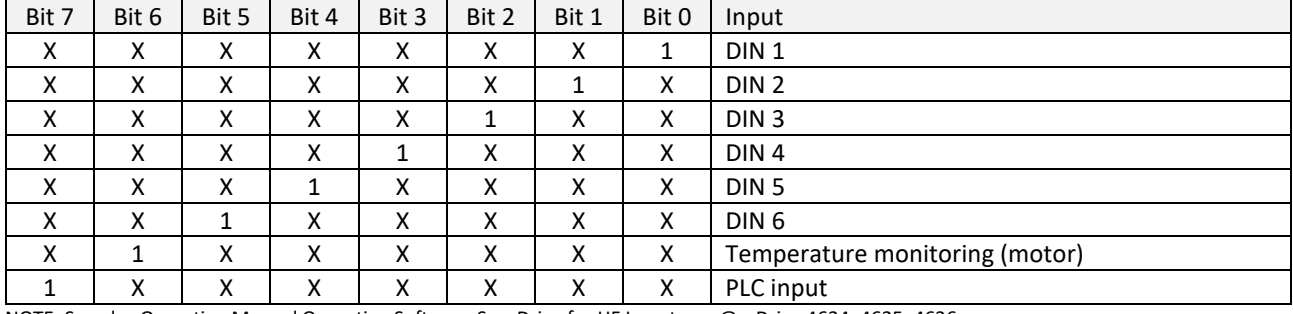

NOTE: See also Operating Manual Operating Software SycoDrive for HF Inverters e@syDrive 4624, 4625, 4626.

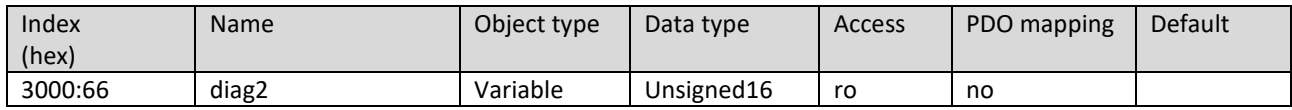

#### Subindex 68

Subindex 68 refers to the Fixed frequency 1 (P104). The value is given in Hz.

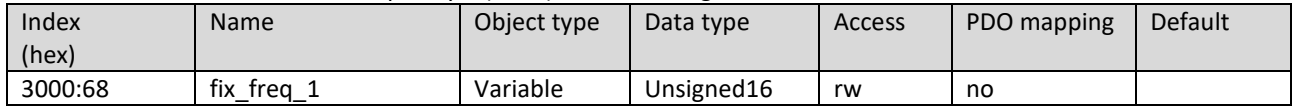

# Subindex 69

Subindex 69 refers to the Fixed frequency 2 (P105). The value is given in Hz.

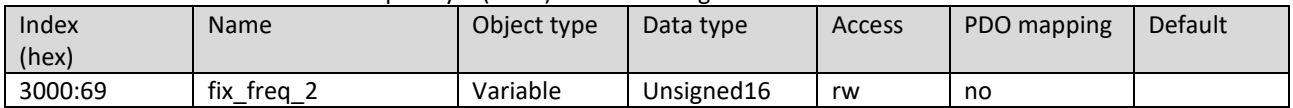

#### Subindex 6a

Subindex 6a refers to the Fixed frequency 3 (P106). The value is given in Hz.

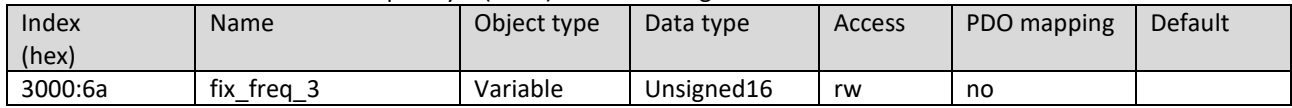

#### Subindex 6b

Subindex 6b refers to the Fixed frequency 4 (P107). The value is given in Hz.

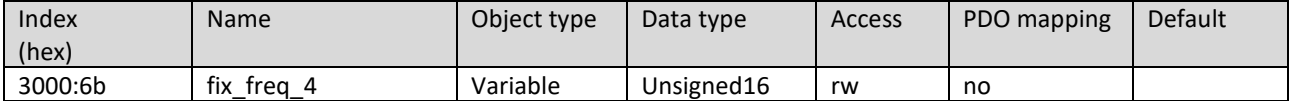

Subindex 6e

#### Subindex 6e refers to DIN1 (P110).

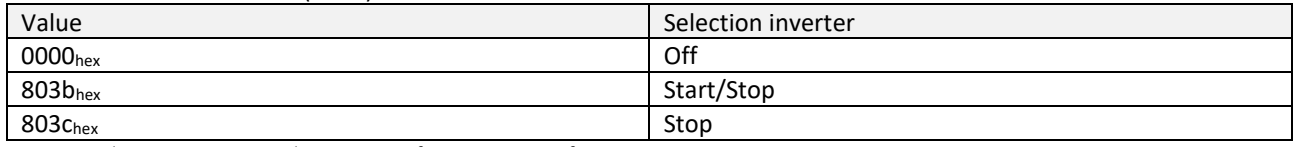

NOTE: See also Operating Manual Operating Software SycoDrive for HF Inverters e@syDrive 4624, 4625, 4626.

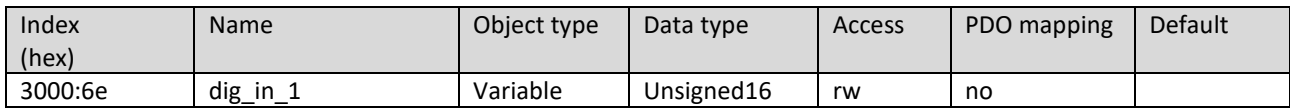

#### Subindex 6f

Subindex 6f refers to DIN2 (P111).

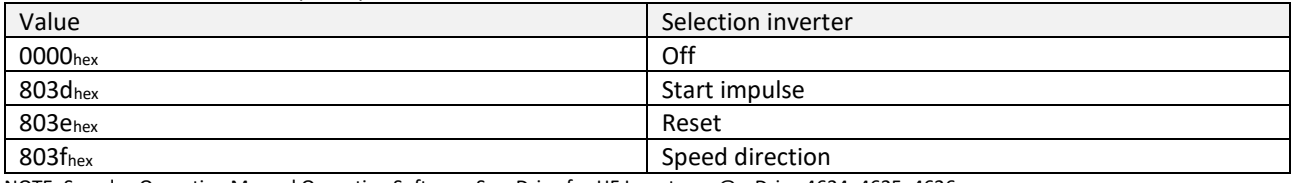

NOTE: See also Operating Manual Operating Software SycoDrive for HF Inverters e@syDrive 4624, 4625, 4626.

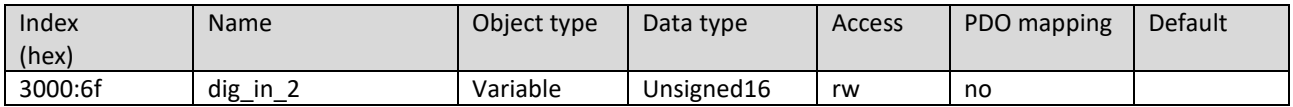

#### Subindex 70

Subindex 70 refers to DIN3 (P112).

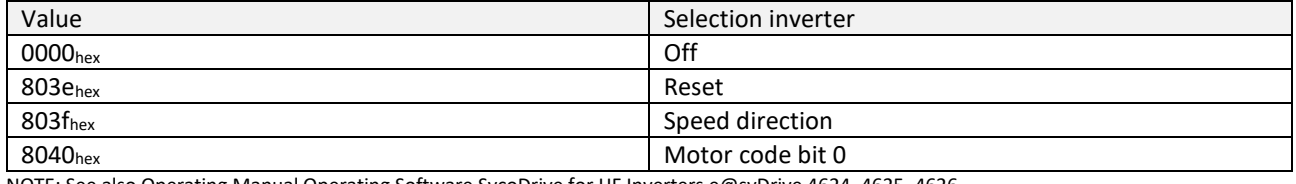

NOTE: See also Operating Manual Operating Software SycoDrive for HF Inverters e@syDrive 4624, 4625, 4626.

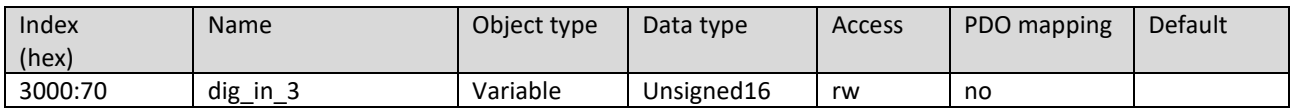

#### Subindex 71

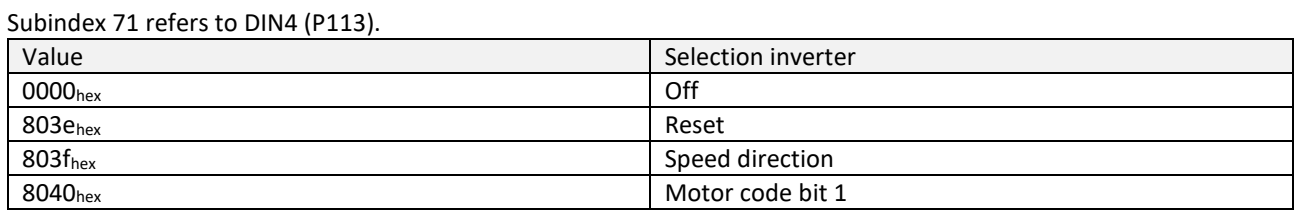

NOTE: See also Operating Manual Operating Software SycoDrive for HF Inverters e@syDrive 4624, 4625, 4626.

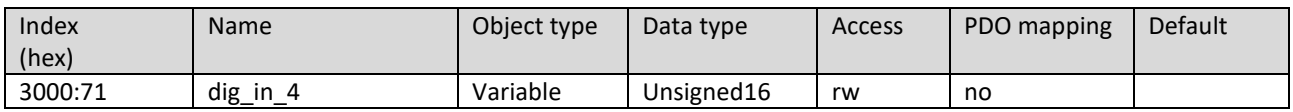

Subindex 72 Subindex 72 refers to DIN5 (P114).

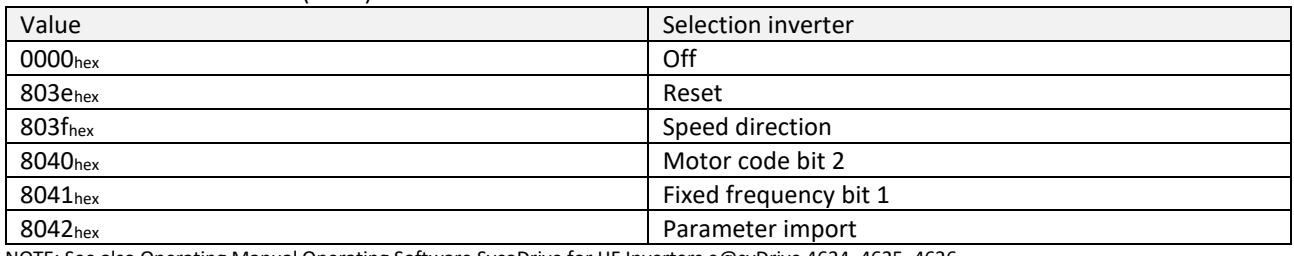

NOTE: See also Operating Manual Operating Software SycoDrive for HF Inverters e@syDrive 4624, 4625, 4626.

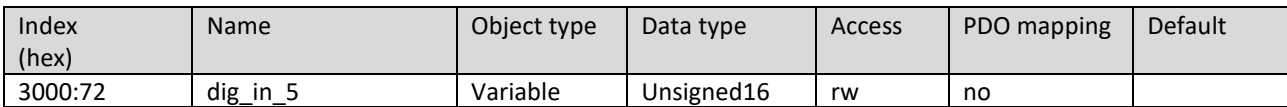

#### Subindex 73

Subindex 73 refers to DIN6 (P115).

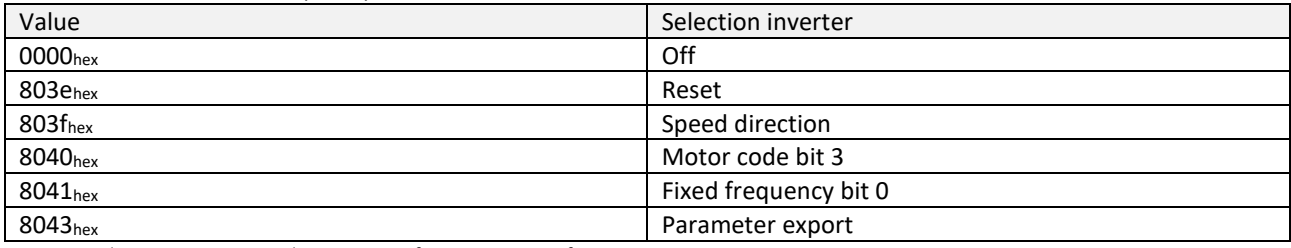

NOTE: See also Operating Manual Operating Software SycoDrive for HF Inverters e@syDrive 4624, 4625, 4626.

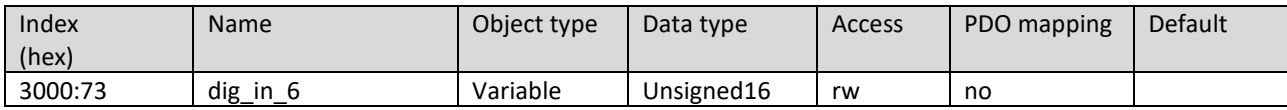

#### Subindex 74

Subindex 74 refers to the PLC input (P116).

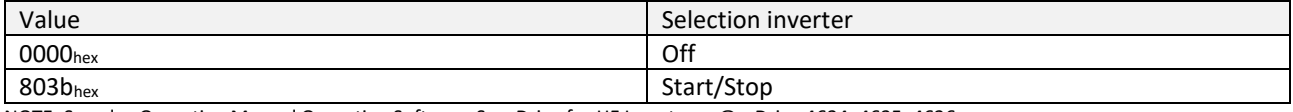

NOTE: See also Operating Manual Operating Software SycoDrive for HF Inverters e@syDrive 4624, 4625, 4626.

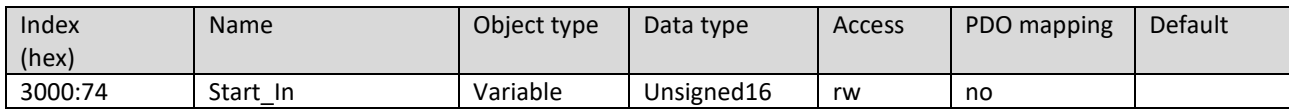

#### Subindex 78 Subindex 78 refers to Relay 1 (P120).

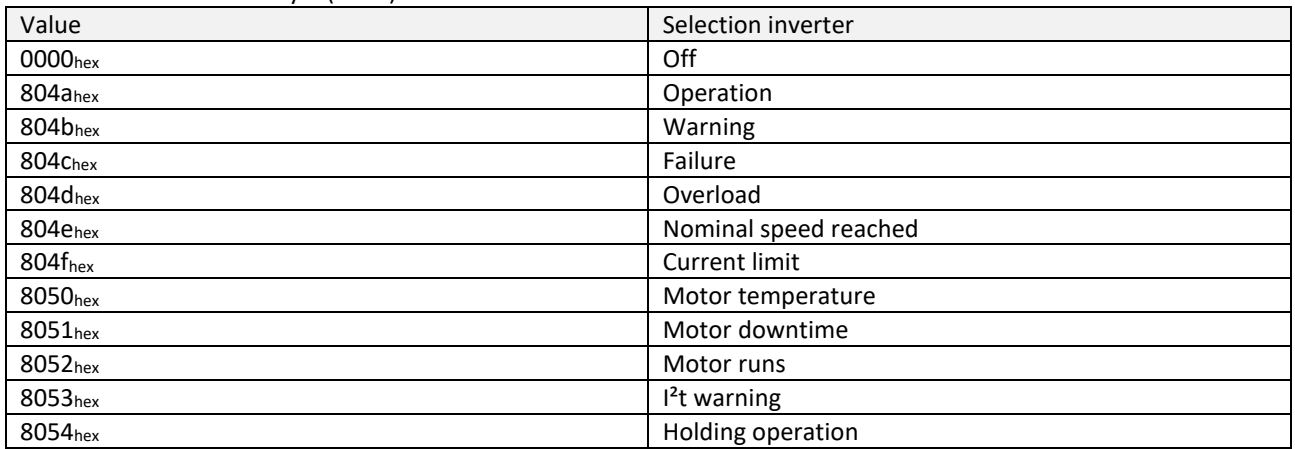

NOTE: See also Operating Manual Operating Software SycoDrive for HF Inverters e@syDrive 4624, 4625, 4626.

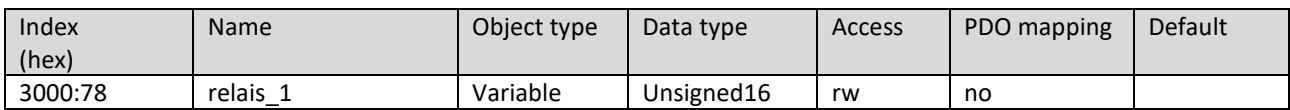

## Subindex 79

#### Subindex 79 refers to Relay 2 (P121).

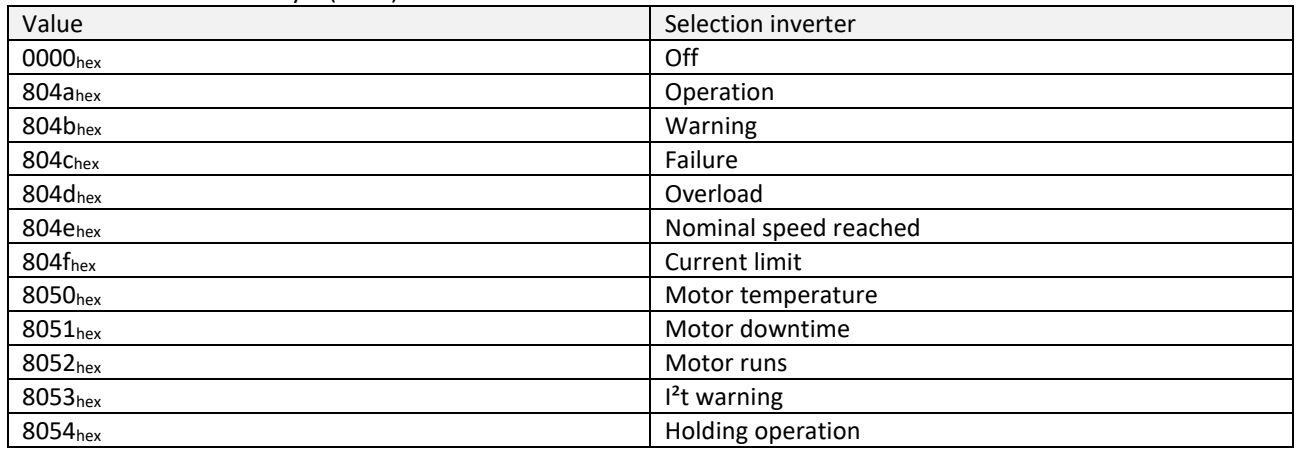

NOTE: See also Operating Manual Operating Software SycoDrive for HF Inverters e@syDrive 4624, 4625, 4626.

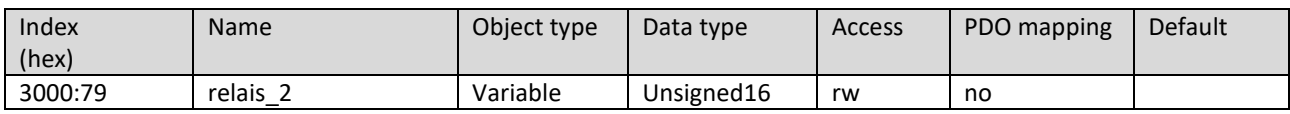

#### Subindex 7d

Subindex 7d refers to the Warning current (P125) of the relays. The value is given from 4  $\overline{a}$  120 in 0.1 A steps; 120 equals 12 A.

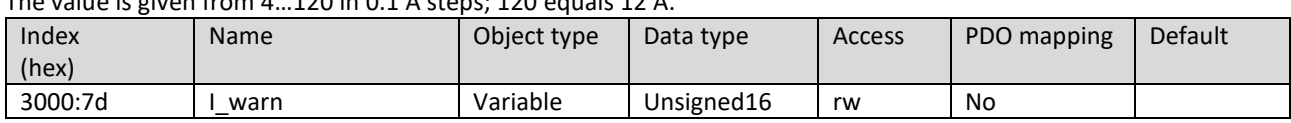

#### Subindex 81

Subindex 81 refers to the source for AIN (P129).

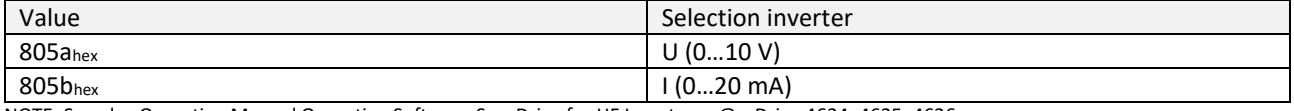

NOTE: See also Operating Manual Operating Software SycoDrive for HF Inverters e@syDrive 4624, 4625, 4626.

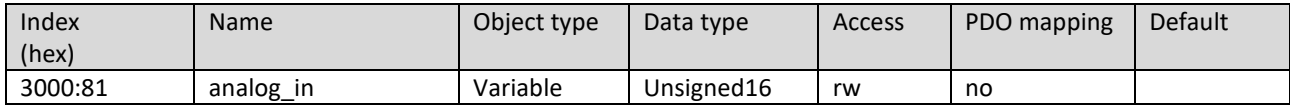

#### Subindex 82

Subindex 82 refers to the CAN node ID (P130).

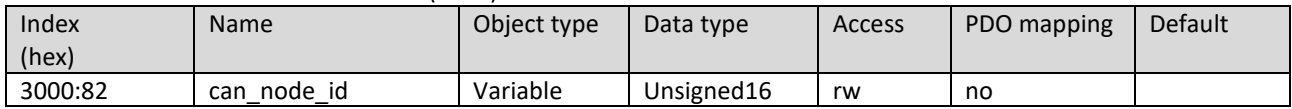

#### Subindex 87

Subindex 87 refers to the Minimum frequency AIN (P135). The value is given in Hz.

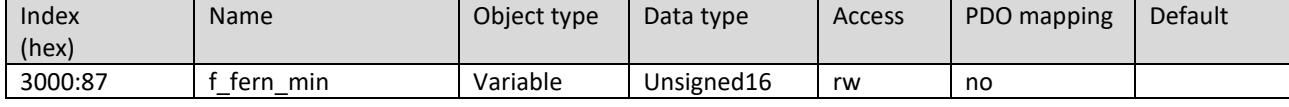

#### Subindex 88

Subindex 88 refers to the Maximum frequency AIN (P136). The value is given in Hz.

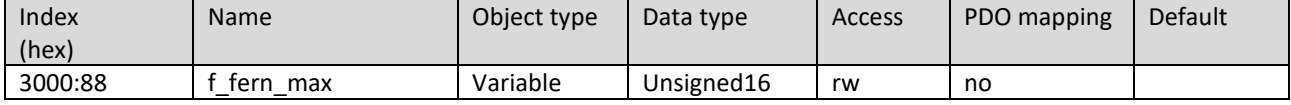

Subindex 89

Subindex 89 refers to the Maximum voltage (P137) of the analog input.

#### The value is given from 1…100 in 0.1 V steps; 100 equals 10 V.

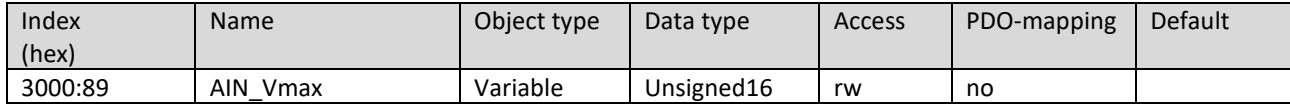

Subindex 8a

Subindex 8a refers to the Maximum current (P138) of the analog input.

The value is given from 4…200 in 0.1 mA steps; 200 equals 20 mA.

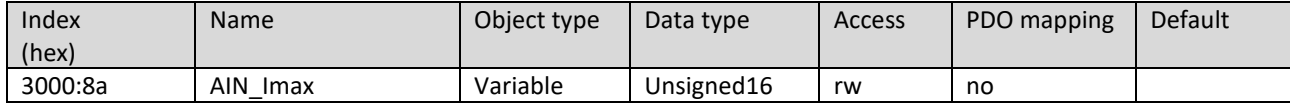

Subindex 8b

Subindex 8b refers to the AOUT 10V (P139).

The value is given from 5…1000 in 0.1 A steps; 1000 equals 100 A.

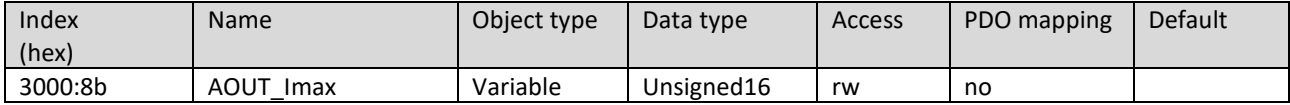

Subindex 8c

Subindex 8c refers to the Input for start (P140). It describes from which source the frequency inverter receives the start / stop command.

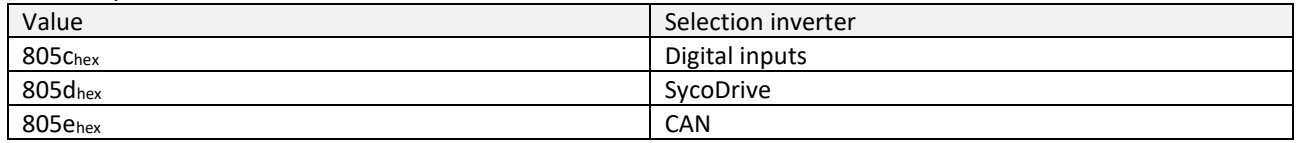

NOTE: See also Operating Manual Operating Software SycoDrive for HF Inverters e@syDrive 4624, 4625, 4626.

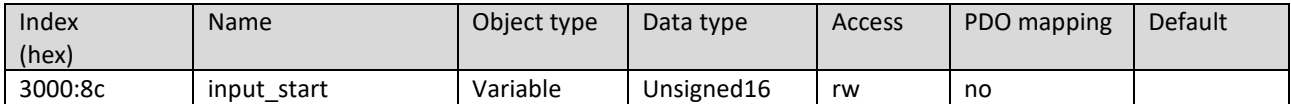

#### Subindex 8d

Subindex 8d refers to the Input for rated frequency (P141). It describes from which source the frequency inverter receives the setpoint.

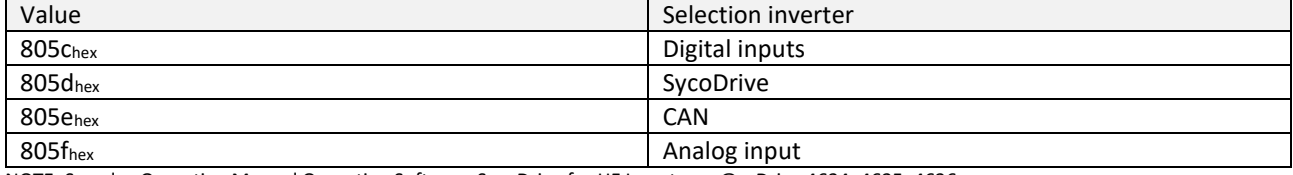

NOTE: See also Operating Manual Operating Software SycoDrive for HF Inverters e@syDrive 4624, 4625, 4626.

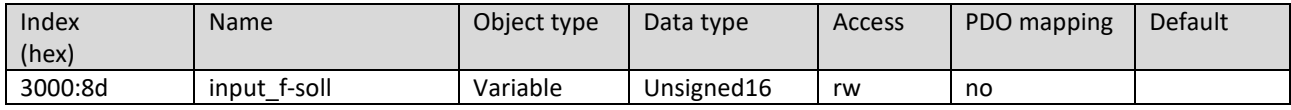

Subindex 92

Subindex 92 refers to the Direction of rotation (P146).

The direction of rotation is determined by the current setting of the parameter / object "Direction of rotation" (P146 / 0x3000:92) in connection with the setpoint value via CAN (0x6042 vl\_target\_velocity). A positive sign of vl target velocity (0x6042) leads to the direction of rotation set via PC or digital inputs, a negative sign to the

corresponding opposite direction of rotation.

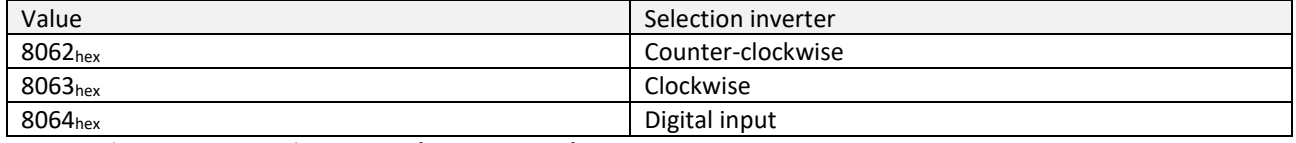

NOTE: See also Operating Manual Operating Software SycoDrive for HF Inverters e@syDrive 4624, 4625, 4626.

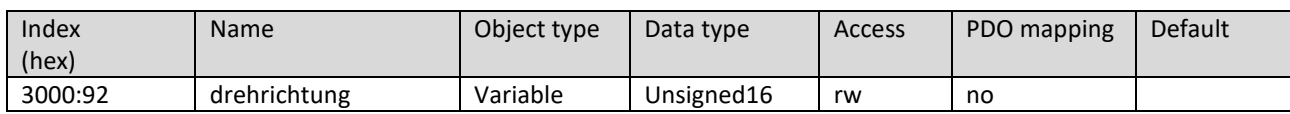

#### Subindex 95

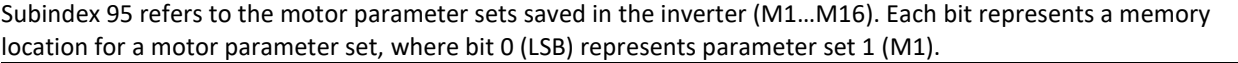

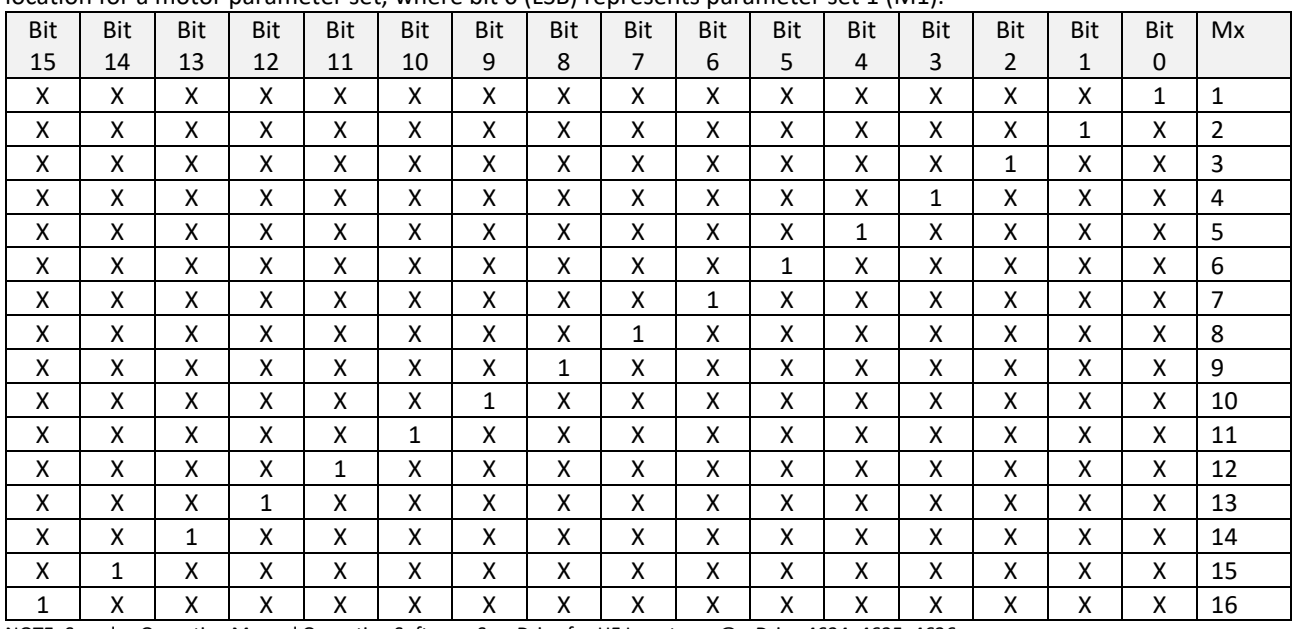

NOTE: See also Operating Manual Operating Software SycoDrive for HF Inverters e@syDrive 4624, 4625, 4626.

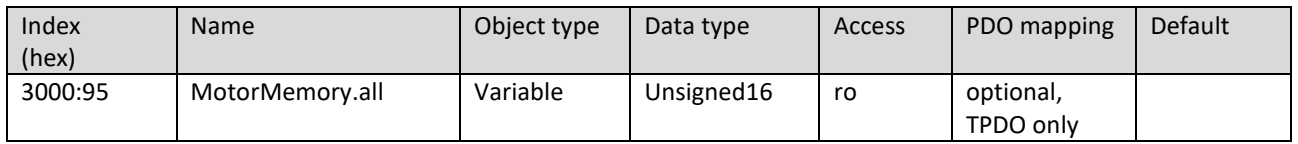

#### <span id="page-27-0"></span>4.3 Standardized Device Objects (CiA 402 Drives and Motion Control)

#### <span id="page-27-1"></span>Object 0x603f : error\_code

This object must provide the error code of the last error, which occurred in the inverter.

Emergency messages are triggered by internal errors and serious warnings in the drive unit. They are defined in detail in "CiA402-3". They must contain the 16-bit error code. Error codes from xx00h to xx7Fh are defined in "CiA301". The meanings of the error codes are given in "CiA402-2" Table 24.

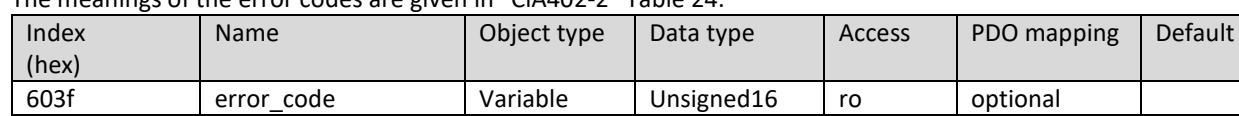

#### <span id="page-27-2"></span>Object 0x6040 : Controlword

This object must specify the received command that controls the inverter. It must be structured as follows:

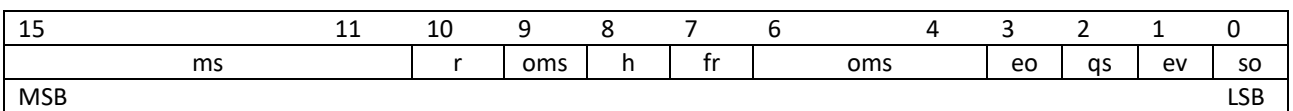

Legend: ms = manufacturer-specific; r = reserved; oms = operation mode specific; h = stop; fr = fault reset; eo = enable operation; qs = quick stop; ev = enable voltage; so = switch on.

The bits 0 to 9 shall be supported according to the mode of operation. If the related functionality is not available, an appropriate emergency messages shall be generated. The commands shall be coded as specified in the following table:

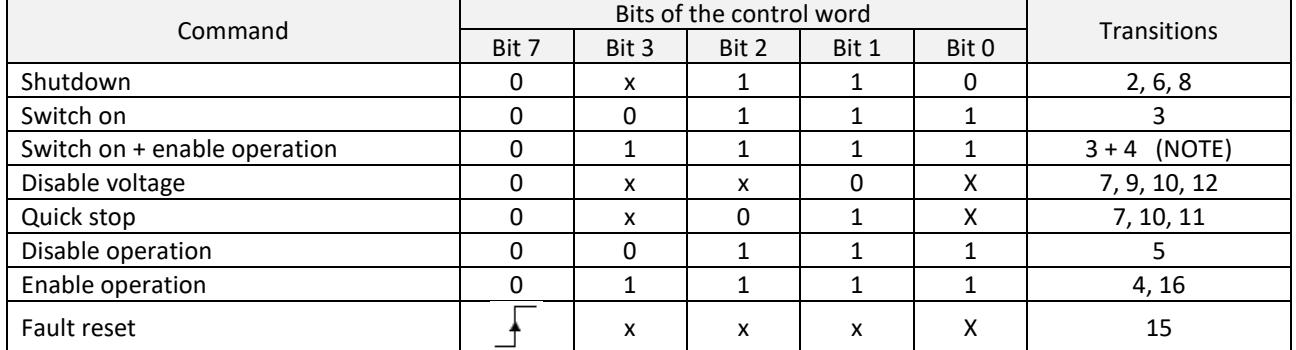

NOTE: Automatic transition to "Enable operation" state after executing "SWITCHED ON" state functionality.

#### All implemented bits of the control word are valid independently of the inverter state.

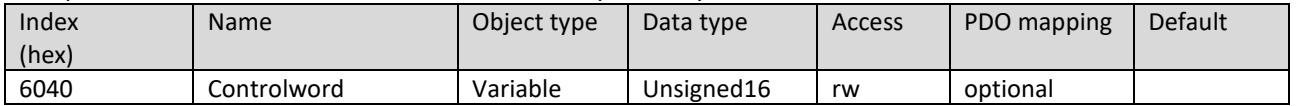

 $\vert i \vert$ 

*To start/stop the frequency inverter via CANopen, the parameter "Input for start" (3000:8c / P140) must be set to "CAN".*

#### <span id="page-28-0"></span>Object 0x6041 : Statusword

This object provides the status of the inverter. The object must be structured as defined:

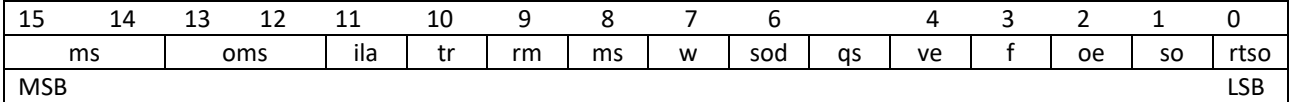

Legend: ms = manufacturer-specific; oms = operation mode specific; ila = internal limit active; tr = target reached; rm = remote; w = warmimg; sod = swith on disabled; qs = quick stop; ve = voltage enabled; f = fault; oe = operation enabled; so = switched on; rtso = ready to switch on.

Bits 10, 9 and 6 to 0 shall be supported. The oms bits are supported when the mode of operation is supported. If the related functionality of the oms bits is not available, the corresponding bit must be  $O_b$ .

The bit combinations defined in the following table code the inverter states: Status word **Inverter state** xxxx xxxx x0xx 0000b Not ready to switch on xxxx xxxx x1xx 0000<sub>b</sub> extended a substitution of Switch on disabled  $\frac{1}{2}$  xxxx xxxx x01x 0001<sub>b</sub> Ready to switch on xxxx xxxx x01x 0011b Switched on xxxx xxxx x01x 0111b contract and operation enabled xxxx xxxx x00x 0111b quick stop active xxxx xxxx x0xx 1111b Fault reaction active xxxx xxxx x0xx 1000b Fault

All implemented bits of the status word are valid independently of the inverter state.

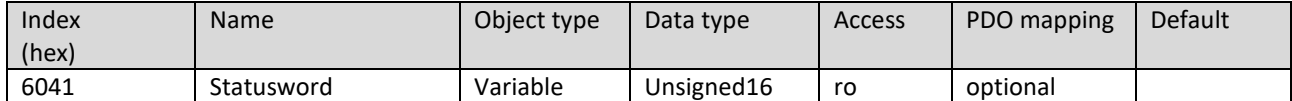

<span id="page-29-0"></span>This object must specify the required speed of the system. The value shall be given in Hertz (Hz). The direction of rotation is determined by the current setting of the parameter / object "Direction of rotation" (P146 / 0x3000:92) in connection with the setpoint value via CAN (0x6042 vl target velocity). A positive sign of vl target velocity (0x6042) leads to the direction of rotation set via PC or digital inputs, a negative sign to the corresponding opposite direction of rotation.

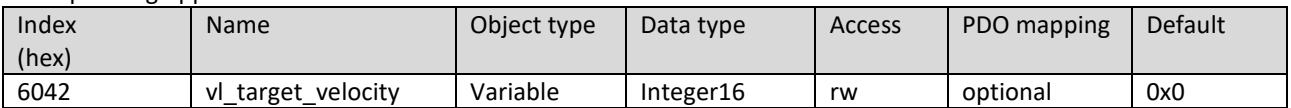

*For speed specification via CANopen, the parameter "Input for rated frequency" (3000:8d / P141) must be set to "CAN".*

#### <span id="page-29-1"></span>Object 0x6043 : vl\_velocity\_demand

 $|i|$ 

This object shall provide the instantaneous velocity generated by the ramp function. It is an internal object of the drive devince. The value is given in the same unit as the target speed (vl\_target\_velocity). Positive values indicate a forward direction and negative values indicate a reverse direction.

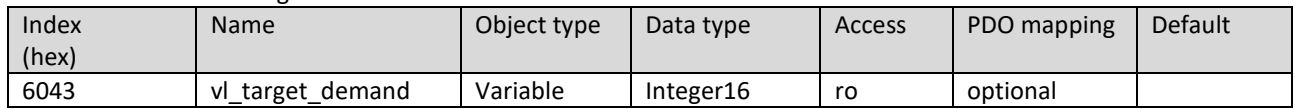

#### <span id="page-29-2"></span>Object 0x6044 : vl\_velocity\_actual\_value

This object must provide the speed at the motor spindle or load. Depending on the design, the inverter must provide a corresponding image of the current speed, e.g. derived from the speed demand.

The value is given in the same unit as the target speed (vl\_target\_velocity). Positive values indicate a forward direction and negative values indicate a reverse direction.

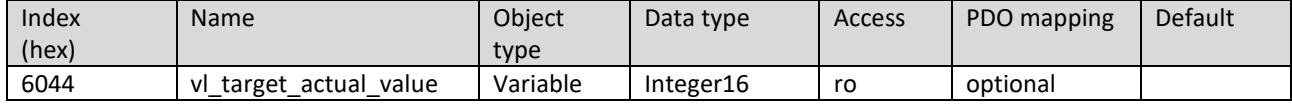

<span id="page-29-3"></span>Object 0x6046 : vl\_velocity\_min\_max\_amount

This object must indicate the configured minimum and maximum speed. The values must be given in Hertz (Hz).

Subindex 0 indicates the number of supported subindexes.

Subindex 1 indicates the minimum speed (P41) and is internally transmitted to the minimum positive and negative values.

Subindex 2 indicates the maximum speed (P42) and is internally transmitted to the maximum positive and negative values.

The described transfer characteristic is shown here:

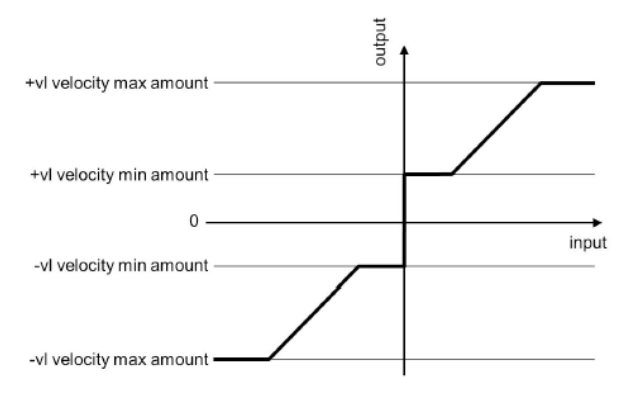

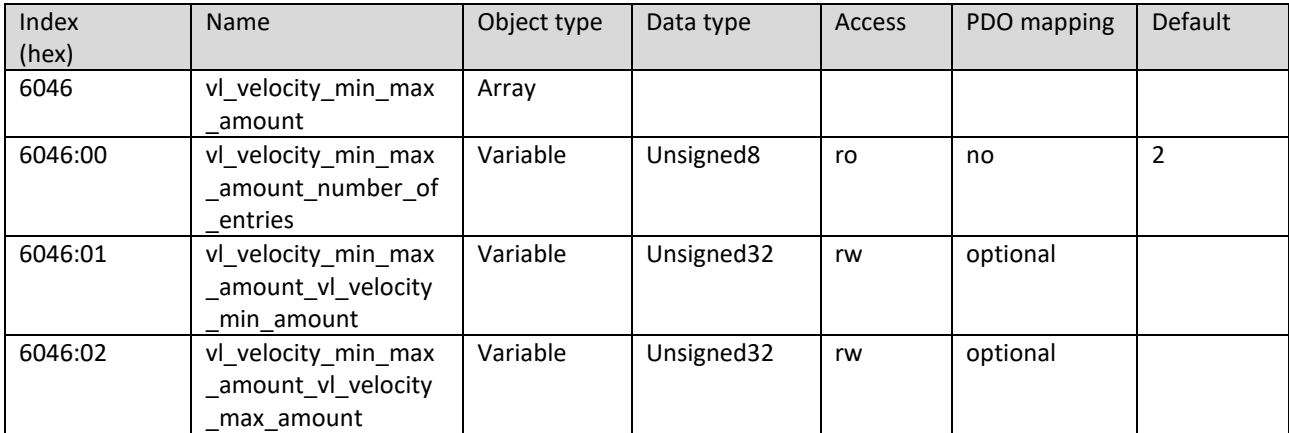

<span id="page-30-0"></span>Object 0x6048 : vl\_velocity\_acceleration

This object must indicate the configured delta velocity and the delta time of the slope of the acceleration ramp. Subindex 0 indicates the number of supported subindexes.

Subindex 1 indicates the delta velocity. The value of the delta velocity must be specified in revolutions per minute (rpm).

Subindex 2 indicates the delta time. The value of the delta time is given in seconds.

The delta velocity and the delta time are shown here:

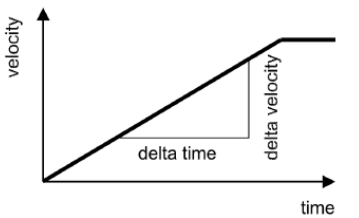

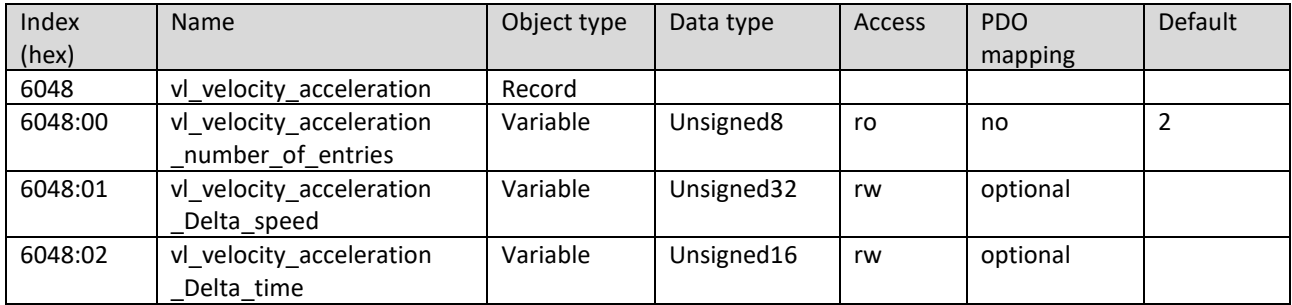

<span id="page-30-1"></span>Object 0x6049 : vl\_velocity\_decceleration

This object must indicate the configured delta velocity and the delta time of the slope of the deceleration ramp. Subindex 0 indicates the number of supported subindexes.

Subindex 1 indicates the delta velocity. The value of the delta velocity must be specified in revolutions per minute (rpm).

Subindex 2 indicates the delta time. The value of the delta time is given in seconds. The delta velocity and the delta time are shown here:

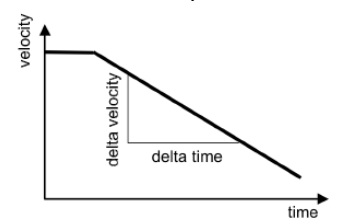

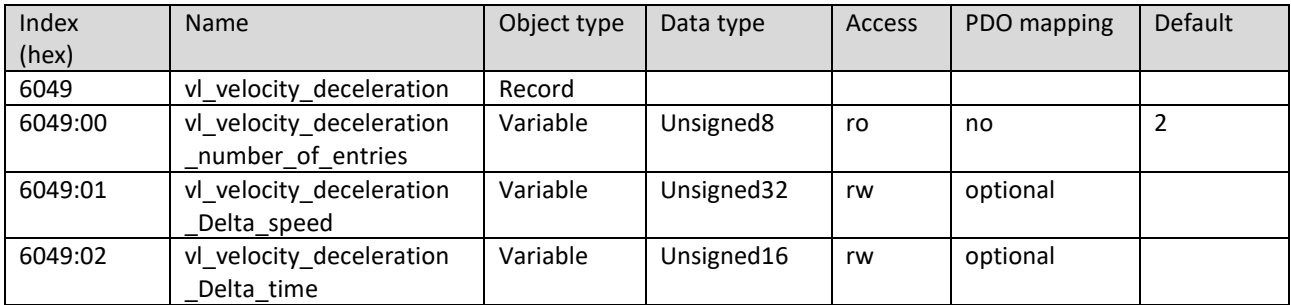

## <span id="page-31-0"></span>Objekt 0x6402 : motor\_type

This object must indicate the type of motor attached to and driven by the drive device.

#### The following table specifies the value definition:

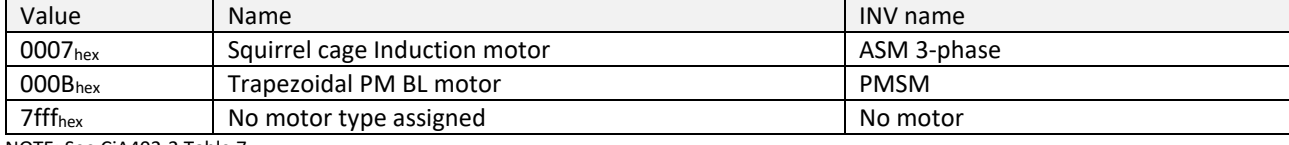

NOTE: See CiA402-2 Table 7

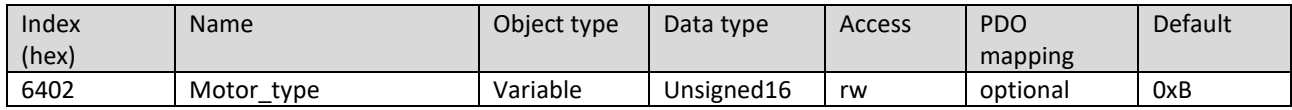

#### <span id="page-31-1"></span>Object 0x6502 : supported\_drive\_modes

This object contains information about the supported drive modes.

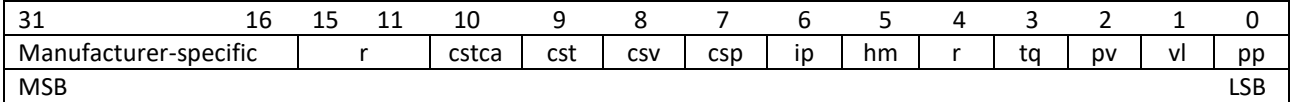

Legend: cstca = cyclic synchronous torque mode with communication angle; cst = cyclic synchronous torque mode; csv = cyclic synchronous velocity mode; csp = cyclic synchronous position mode; ip = interpolated position mode; hm = homing mode; r = reserved; tq = torque-controlled mode; pv = profile velocity mode; vl = velocity-controlled mode; pp = profile position mode.

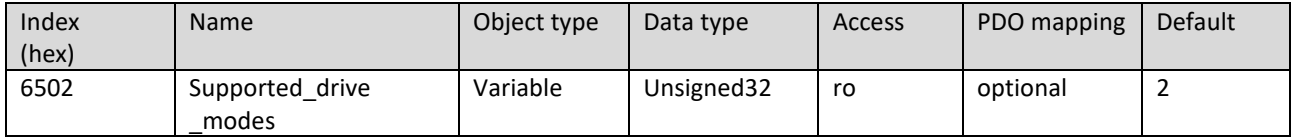

# <span id="page-32-0"></span>5 State Machine

The following figure shows the individual states (Statusword) and commands for changing the states (Controlword).

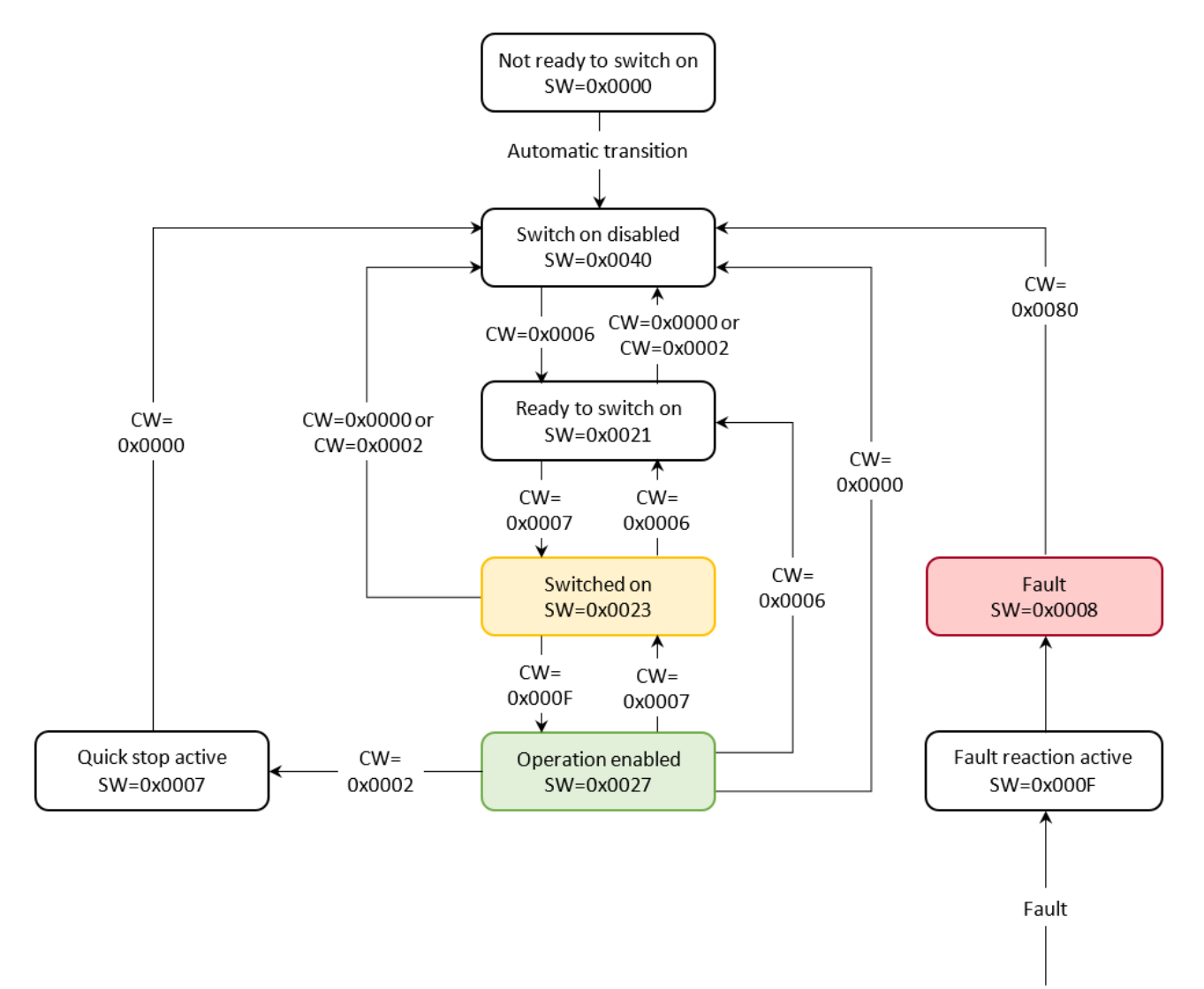

# <span id="page-33-0"></span>6 Notes on PDO Functionality

Transmit PDO: Process data of the inverter to the controller Receive PDO: Process data of the controller to the inverter

The frequency inverter 4624, 4625, 4626 each have a transmit PDO and a receive PDO. The data mapped in these PDO (i.e., the internal registers of the inverter, which are sent or received a part of the PDO) is fixed and cannot be changed.

The transmit PDO contains the two objects 0x6041:0 (Statusword) and 0x6044:0 (vl velocity actual value). These are sent cyclically by the inverter. Preset as Transmission Type (object 0x1800:2) is a system-specific transmission rate. The PDO is only sent when the status changes. The Transmission Type can be set that this PDO reacts to sync events of the controller and sends data to an n-th sync event. To do this, in the register 0x1800:2, a value between 1 (send PDO for each sync event) and 240 (send PDO for each 240th sync event).

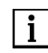

#### *The register 0x1800:2 can only be written in NMT mode Pre-Op or Stopped!*

The receive PDO expects as data object the Controlword (mapping to object 0x6040:0) and the parameter vl\_target\_velocity (0x6042:0). The controller must send a corresponding transmit PDO with matching COB-ID and the associated data as content. The inverter responds to each received PDO and processes it accordingly.

Control side evaluation of the transmit PDO: A receive PDO matching the transmit PDO must be implemented in the controller. The received data for the Statusword of the inverters and the current speed can then be further processed in the controller.

For proper control of the inverter via its receive PDO, the Controlword should first be written to the controller via a transmit PDO, so that the inverter is switched to the correct mode for its start. At the same time (or later), the speed settings can be updated with each PDO.

The correct procedure for changing the Transmission Type for the TPDO of the inverter is as follows:

- (1) Inverter must be in Pre-Op-Mode
- (2) Set COB-Invalid-BIT in the COB-ID of the TPDO1 (Object 0x1800:1). Then TPDO parameters can be changed! (New COB-ID = COB-ID | 0x80000000)
- (3) Write new value to Transmission Type (Object 0x1800:2).
- (4) Delete COB-Invalid-BIT in the COB-ID of TPDO1 (Object 0x1800:1). (New COB-ID = COB-ID &  $\sim$ (0x80000000))
- (5) Switch inverter to Operational Mode

If, for example, the Transmission Type is set to 10, the inverter sends TPDO1 with the current Statusword and the current speed for every tenth SYNC received from the master.

A change of the Transmission Type for the RPDO1 is not advisable. Here, the master sends the PDO with the new Controlword and the new setpoint speed, which must be processed by the inverter immediately. Since PDO transmitted by the master are sent independently of SYNC pulses, the inverter does not react to the PDO in this case!

# <span id="page-34-0"></span>Warranty Conditions

Under current SycoTec delivery and payment conditions, SycoTec undertakes warranty for satisfactory function and freedom from faults in material and manufacture for a period of 12 months from the date of sale certified by the vendor.

In the event of justifiable complaints, SycoTec shall supply spare parts or carry out repairs free of charge under warranty. SycoTec accepts no liability for defects and their consequences which have arisen or could have arisen as a result of natural wear and tear, improper handling, cleaning or maintenance, non-compliance with the maintenance, operating or connecting instructions, corrosion, impurities in the air supply or chemical or electrical influences which are unusual or not admissible in accordance with SycoTec's standards. The warranty claims shall become null and void if defects or their consequences can be attributed to interventions in or modifications to the product. Warranty claims can only be validated if they are notified immediately in writing to SycoTec.

A copy invoice or delivery note clearly showing the manufacture number shall be attached if products are returned.

(DE = original)

# **INDUSTRIAL DRIVES**

SycoTec GmbH & Co. KG Wangener Strasse 78 88299 Leutkirch Germany

Phone +49 7561 86-0 Fax +49 7561 86-371 info@sycotec.eu www.sycotec.eu

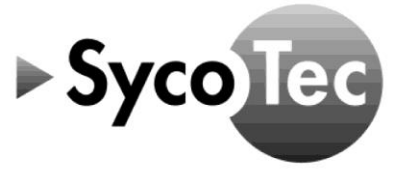